#### **СЕТЬ КЛУБОВ ПРОГРАММИРОВАНИЯ И РОБОТОТЕХНИКИ**

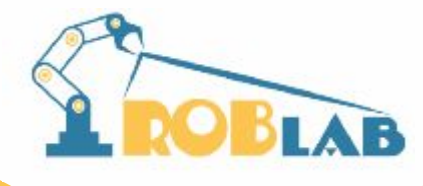

#### **Урок №10**

**Тема урока:**

# **Бинарная логика.**

**Группа 9-10 лет**

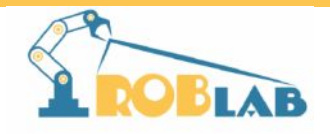

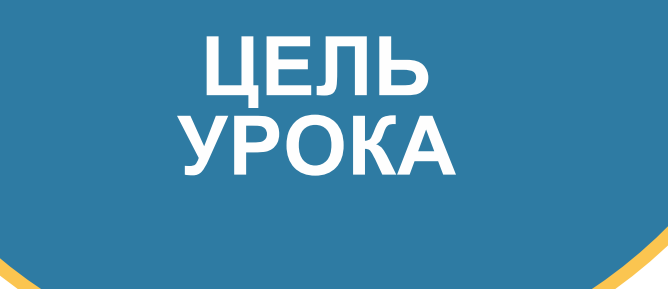

- познакомиться с основами алгебры логики (бинарнаā логика),
- научиться применять логические операторы на практике

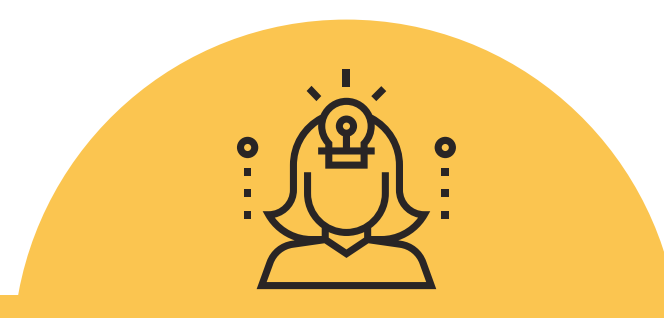

## **ОБСУЖДЕНИЯ**

- 1. Как организовать развилку в алгоритме?
- 2. Какие варианты оператора условия бывают?
- 3. В каких ситуациях в игре можно применить оператор условия?

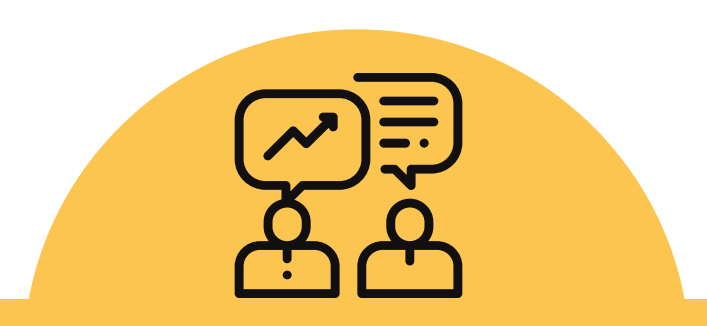

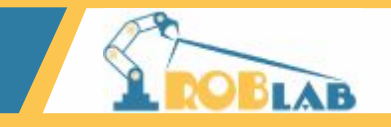

Условие - это некоторое предложение, для которого можно определить его истинность или ложность.

Такие предложения называют -высказываниями.

Принято, что ноль - ложь, а единица - истина.

Т.е. Для любого условия можно записать его "статус" выполнения - 0 или 1.

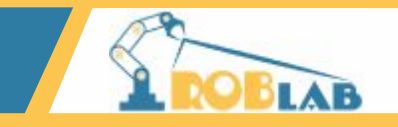

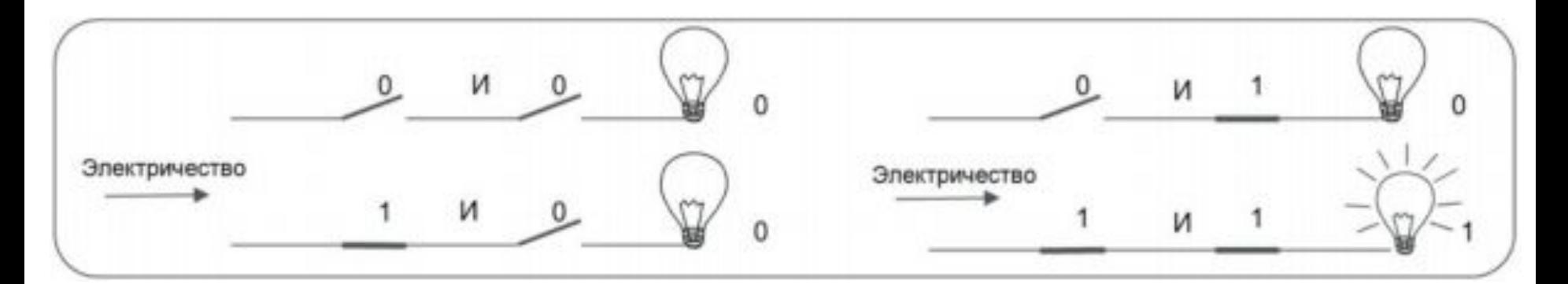

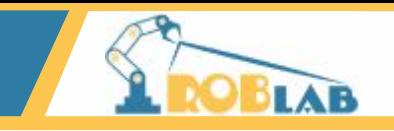

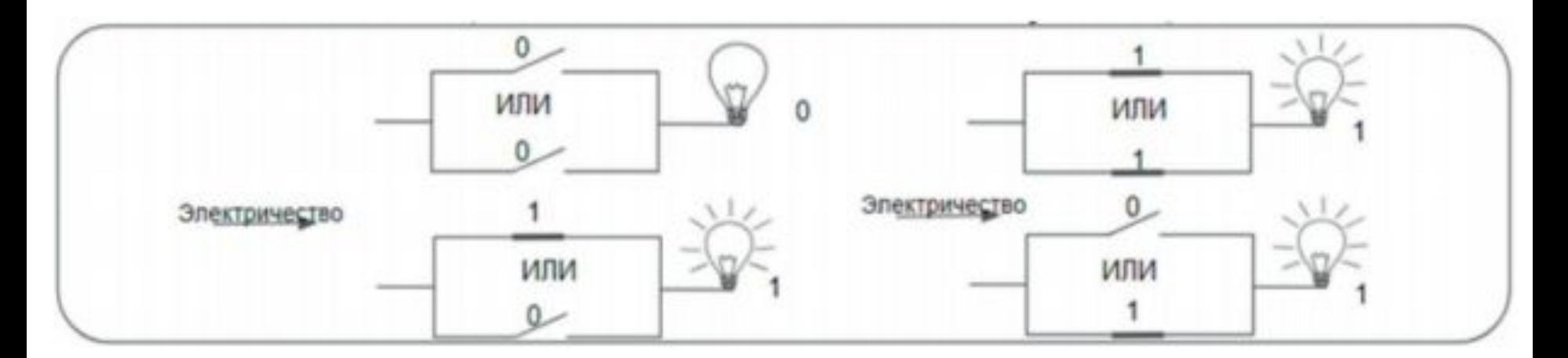

# **ОБСУЖДЕНИЯ**

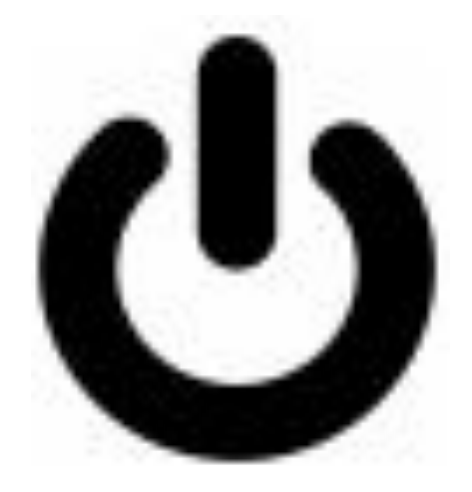

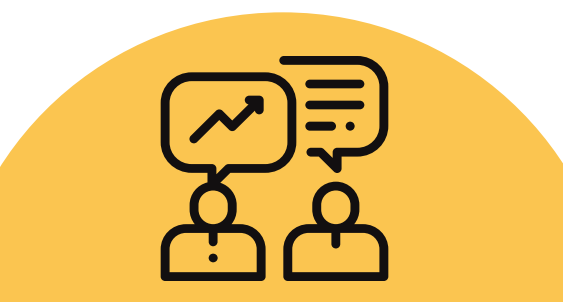

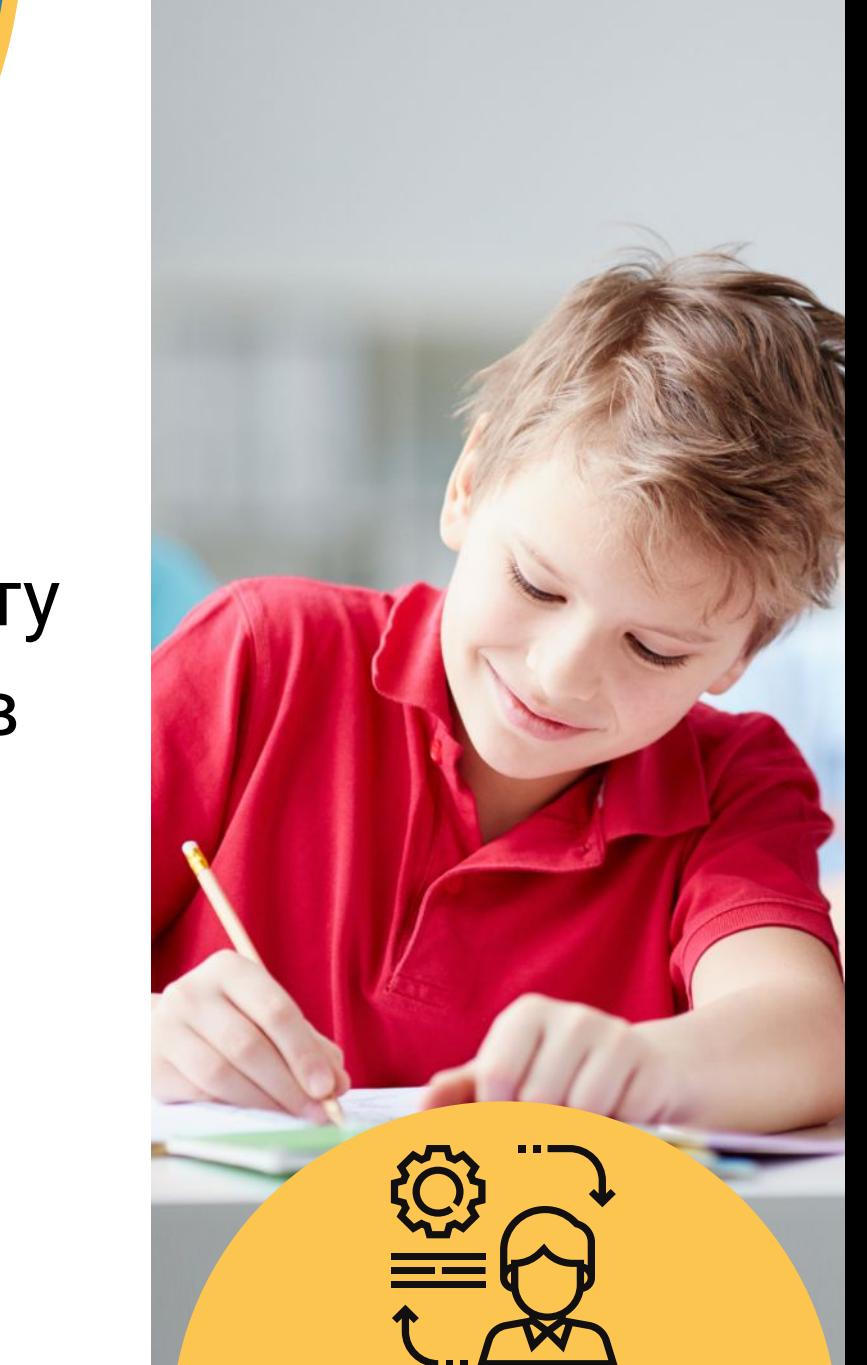

#### **САМОСТОЯТЕЛЬНАЯ РАБОТА**

# Создадим проекты демонстрирующие работу логических операторов **И\ИЛИ\НЕ**

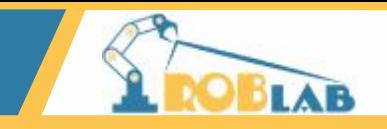

Создадим виртуальную электроцепь.

Выберите фон фоне для последовательного подключения, так же нам понадобятся спрайты двух выключателей, лампочки и источника питания.

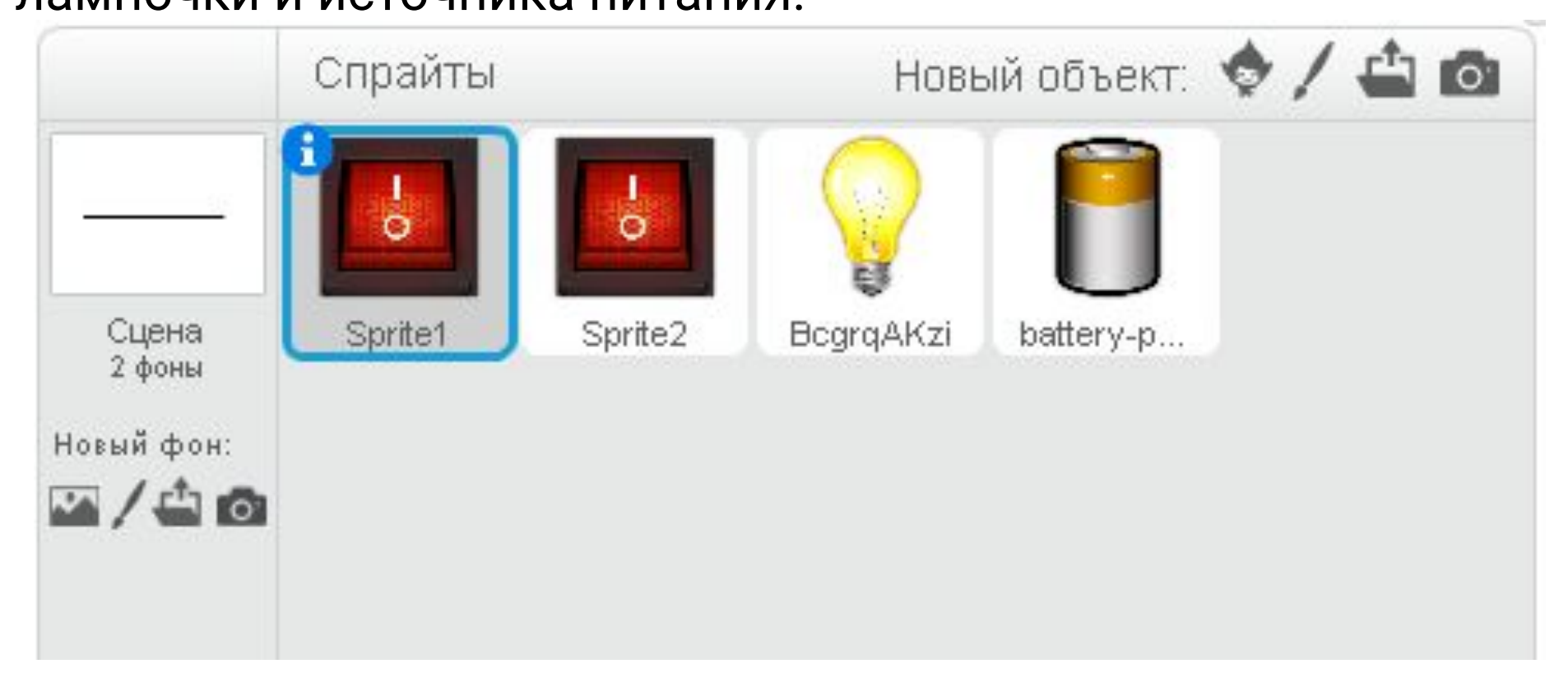

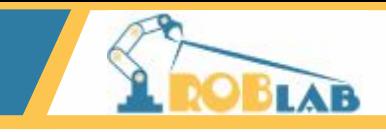

У спрайта "выключатель" два костюмавключен/выключен.

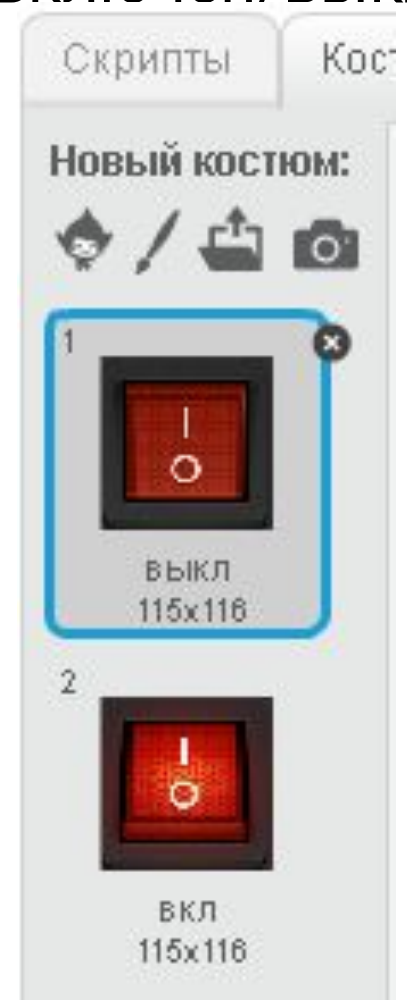

У спрайта "лампочка" то же два костюма - светится/не

#### СВЕТИТСЯ

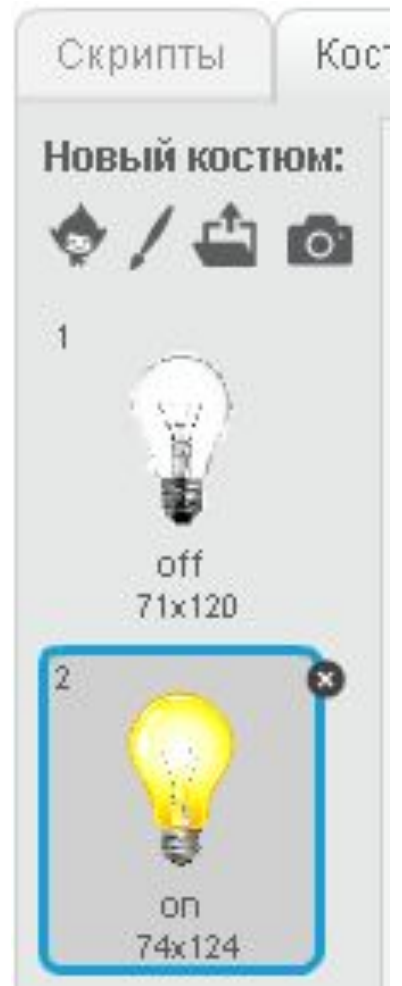

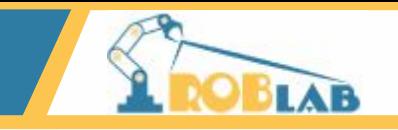

#### Выстроим из спрайтов электрическую цепь с

последовательным подключением.

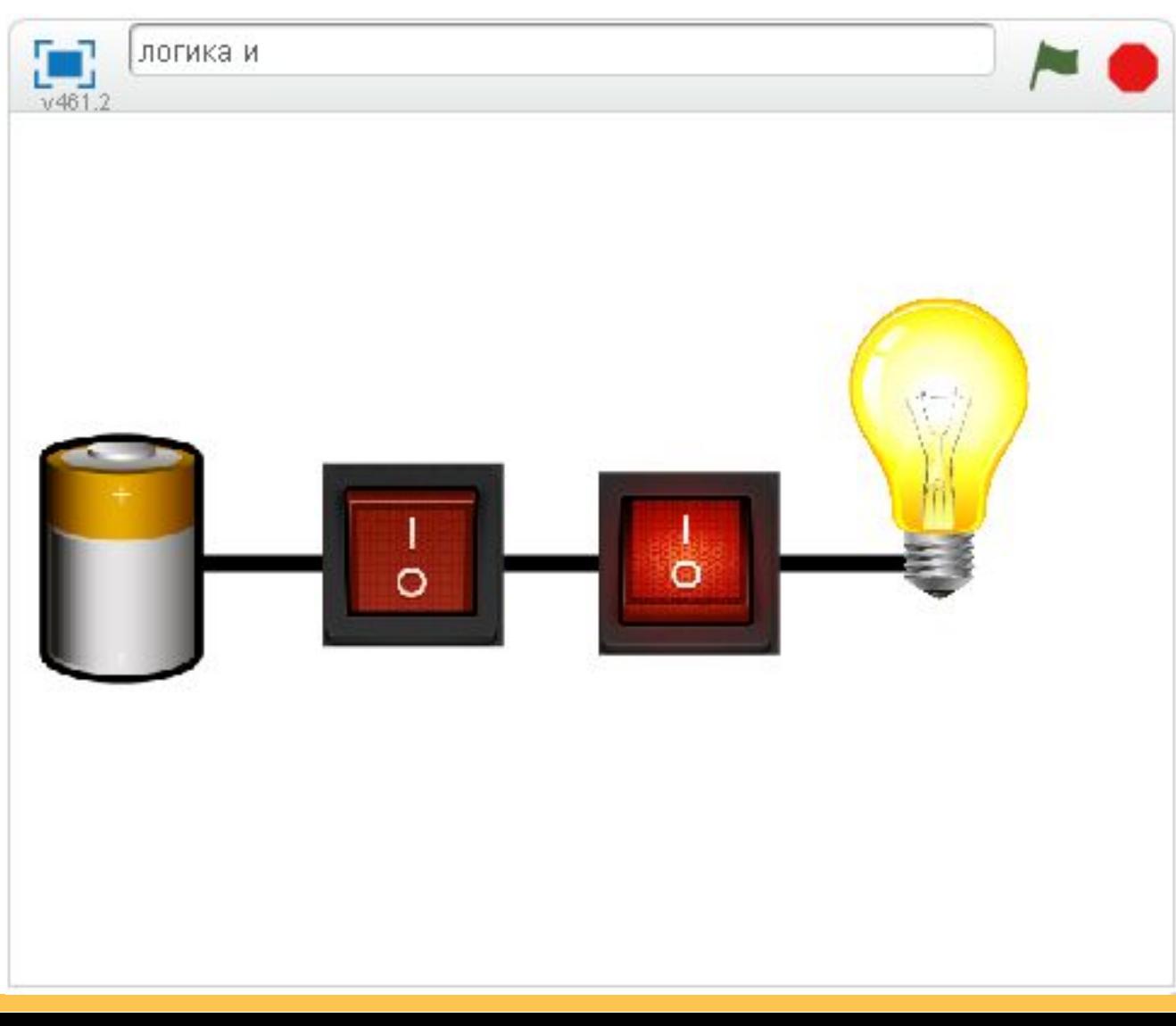

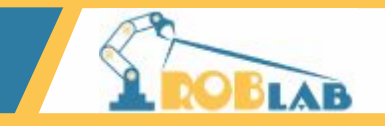

#### Создадим две переменные, что хранить в них

состояние выключателя вкл-1. выкл-0.

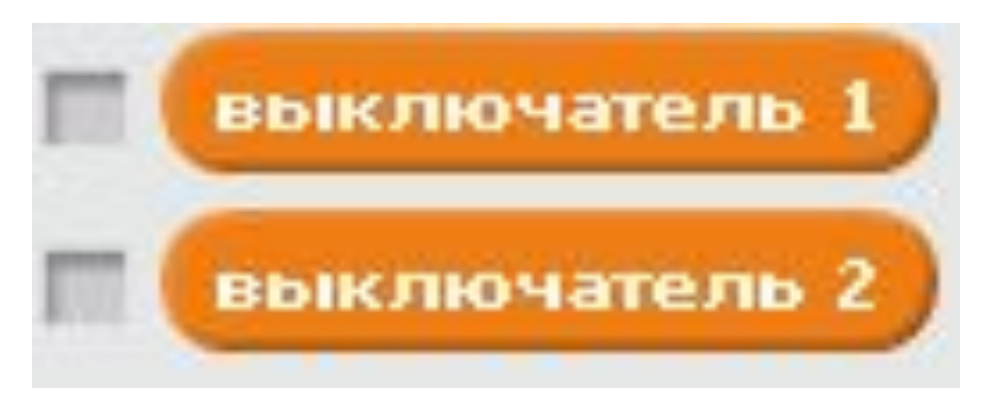

Напишем стартовые скрипты для выключателей. для первого:

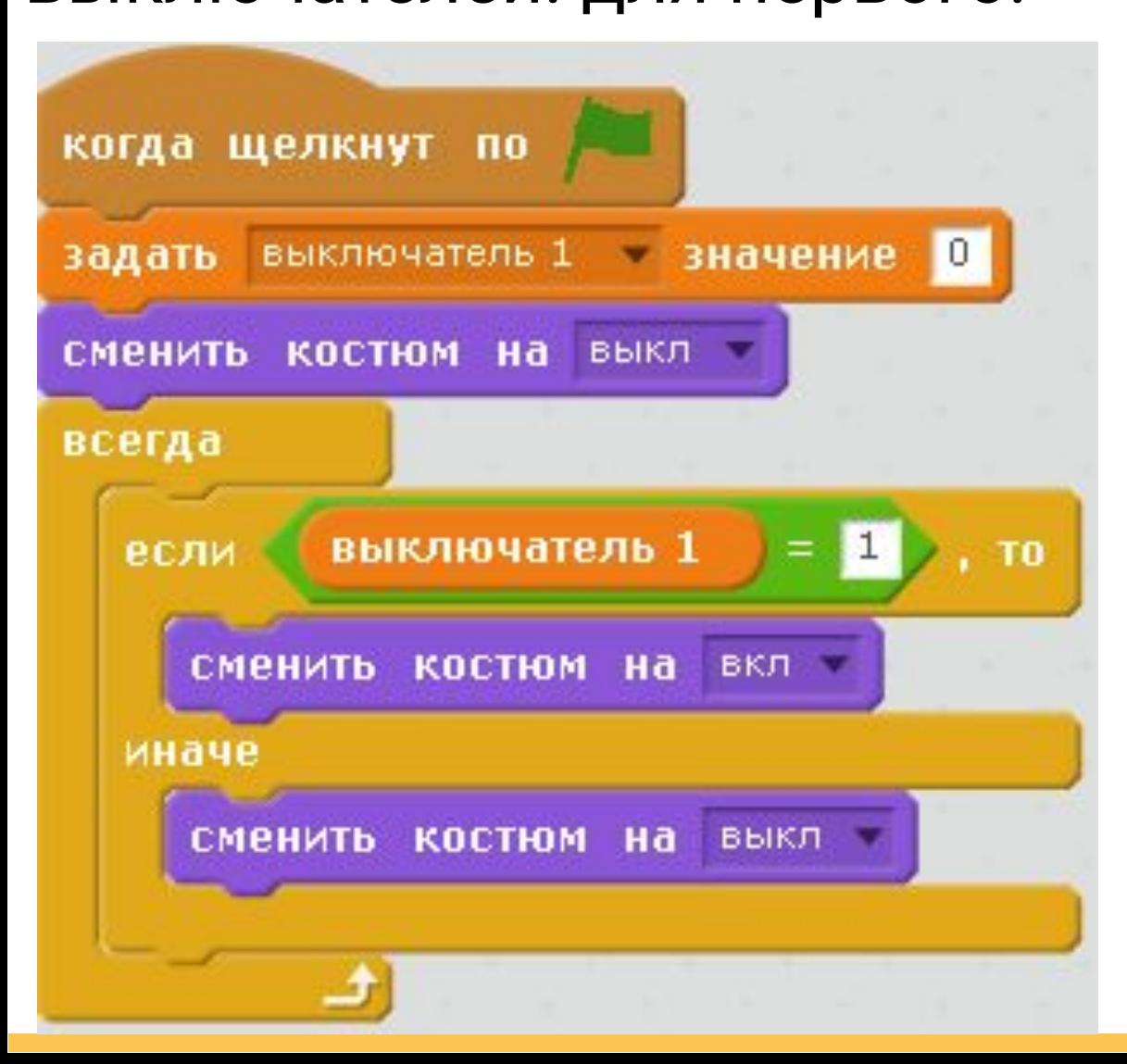

#### **САМОСТОЯТЕЛЬНАЯ РАБОТА**

# Составьте стартовый скрипт для второго выключателя самостоятельно.

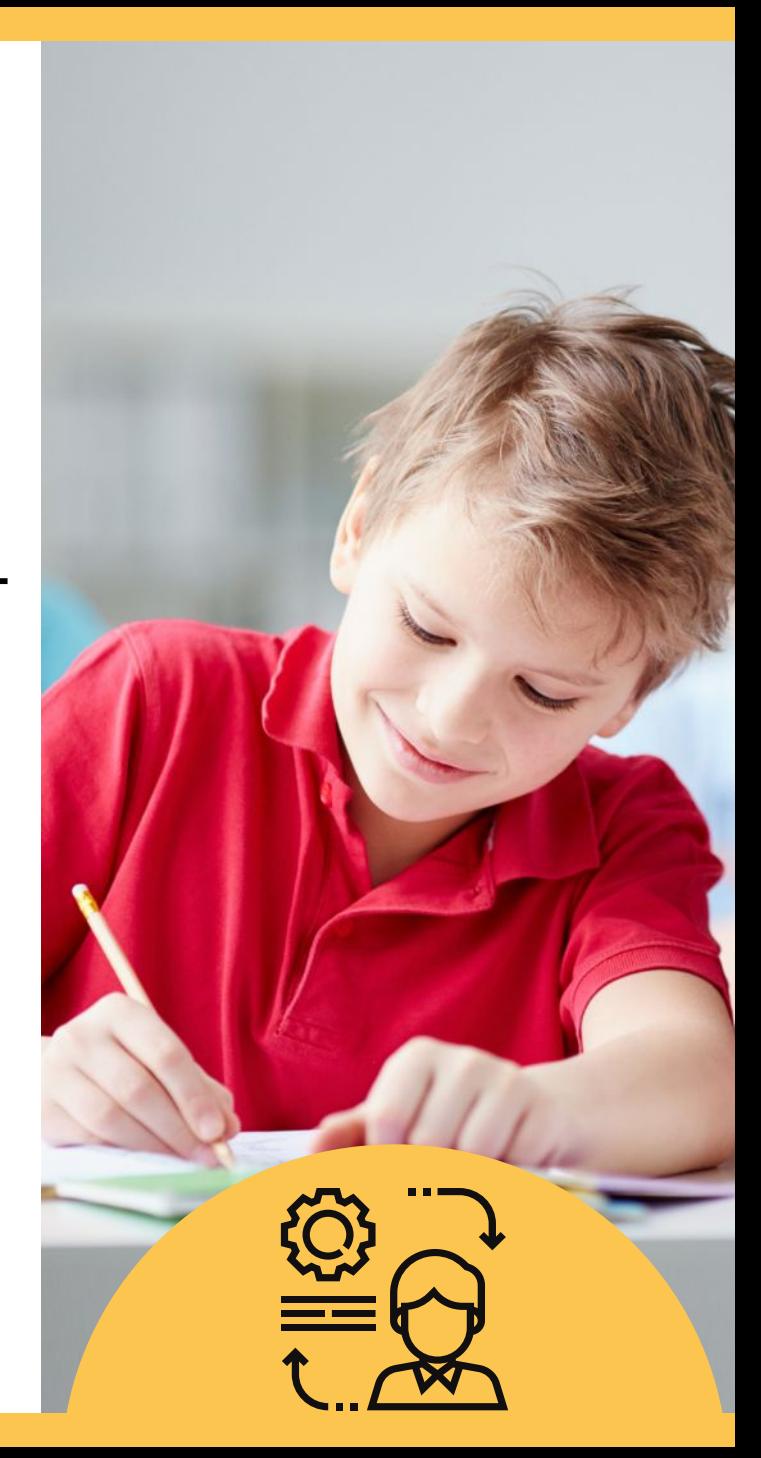

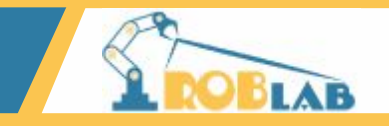

#### Стартовый скрипт для второго выключателя:

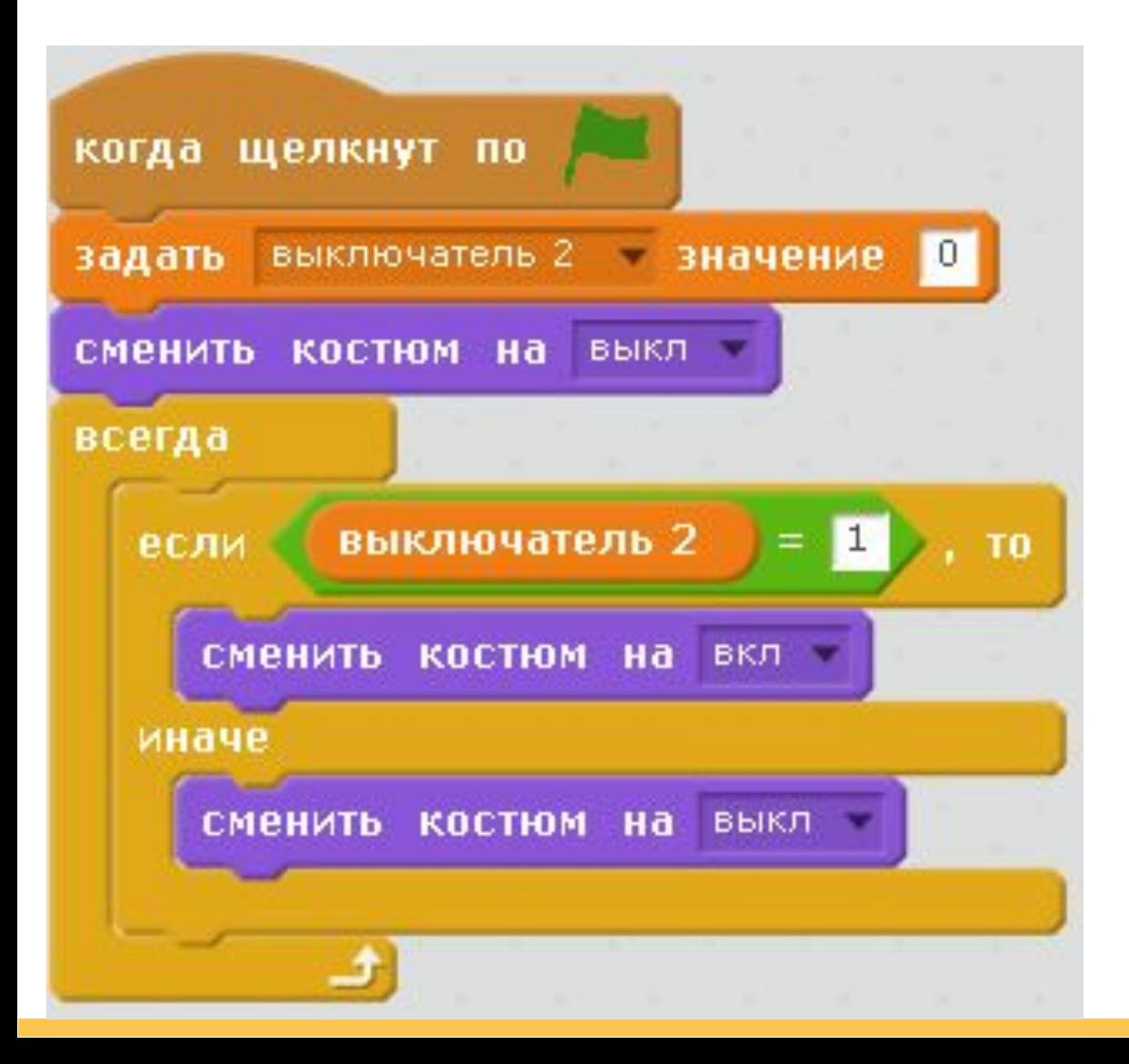

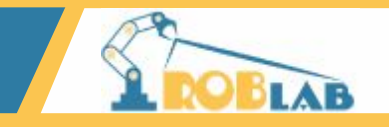

- При клике на выключатель, он должен либо включаться,
- либо выключаться, при этом меняется значение переменной, отвечающей за состояние выключателя.
- СО на 1, с 1 на 0.
- Запишем это через условие.

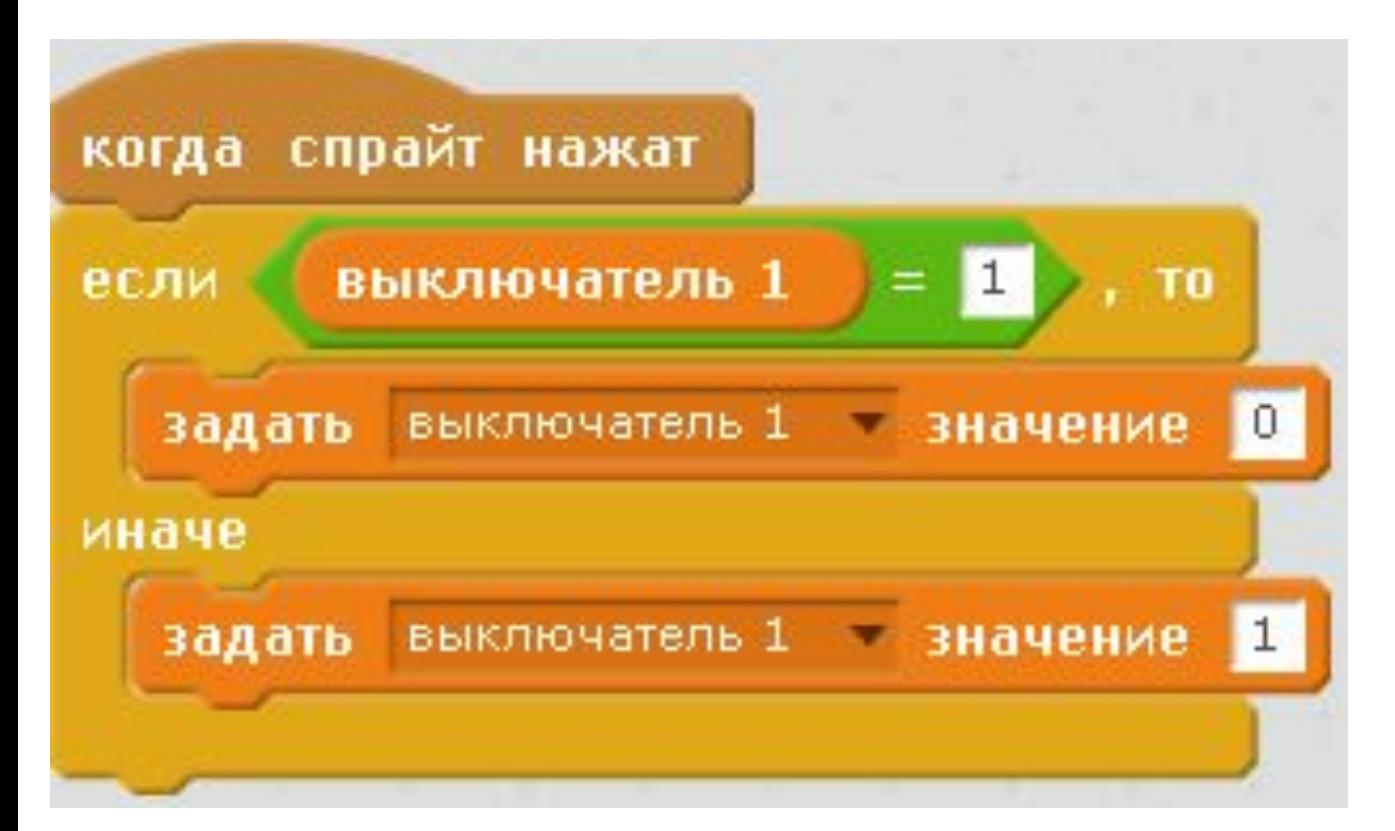

# CAMOCTOЯТЕЛЬНАЯ

# Составьте скрипт для второго выключателя самостоятельно.

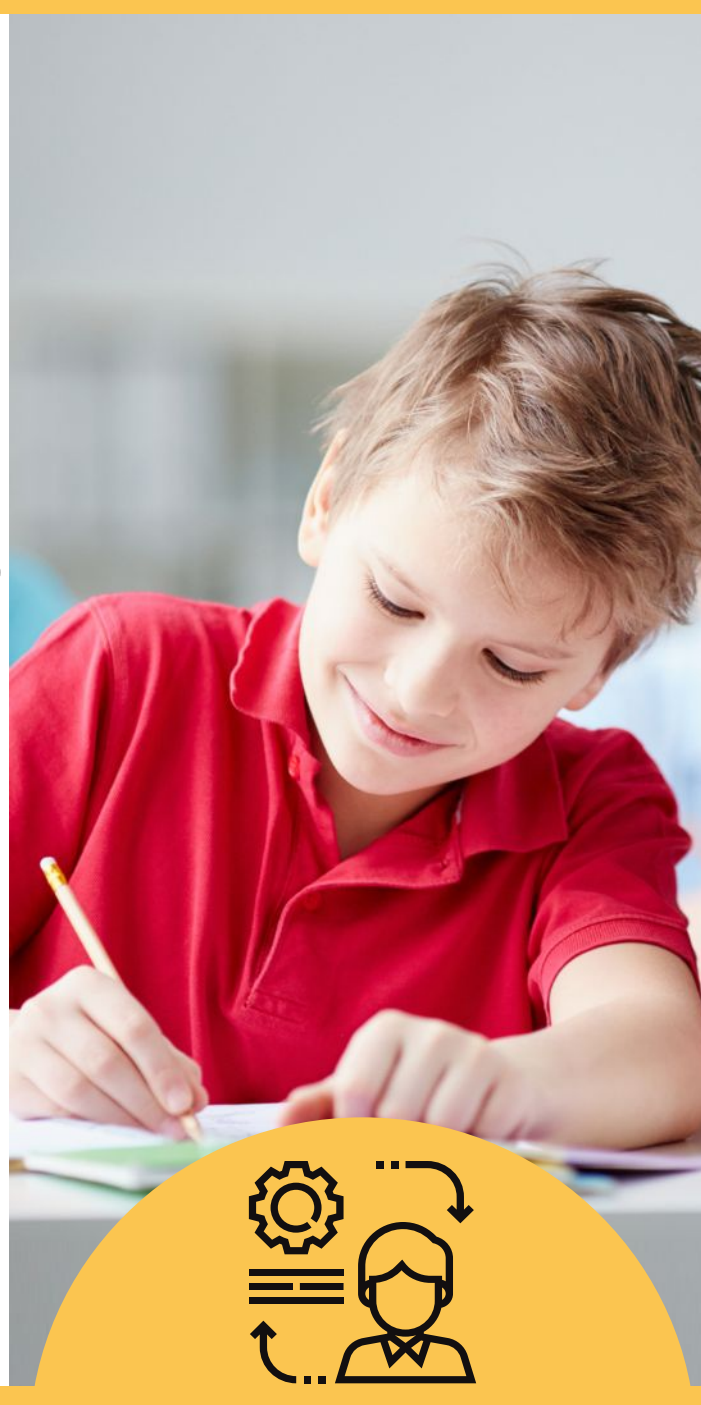

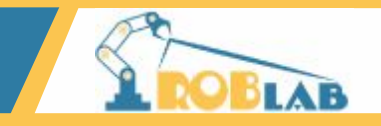

#### Скрипт для второго выключателя.

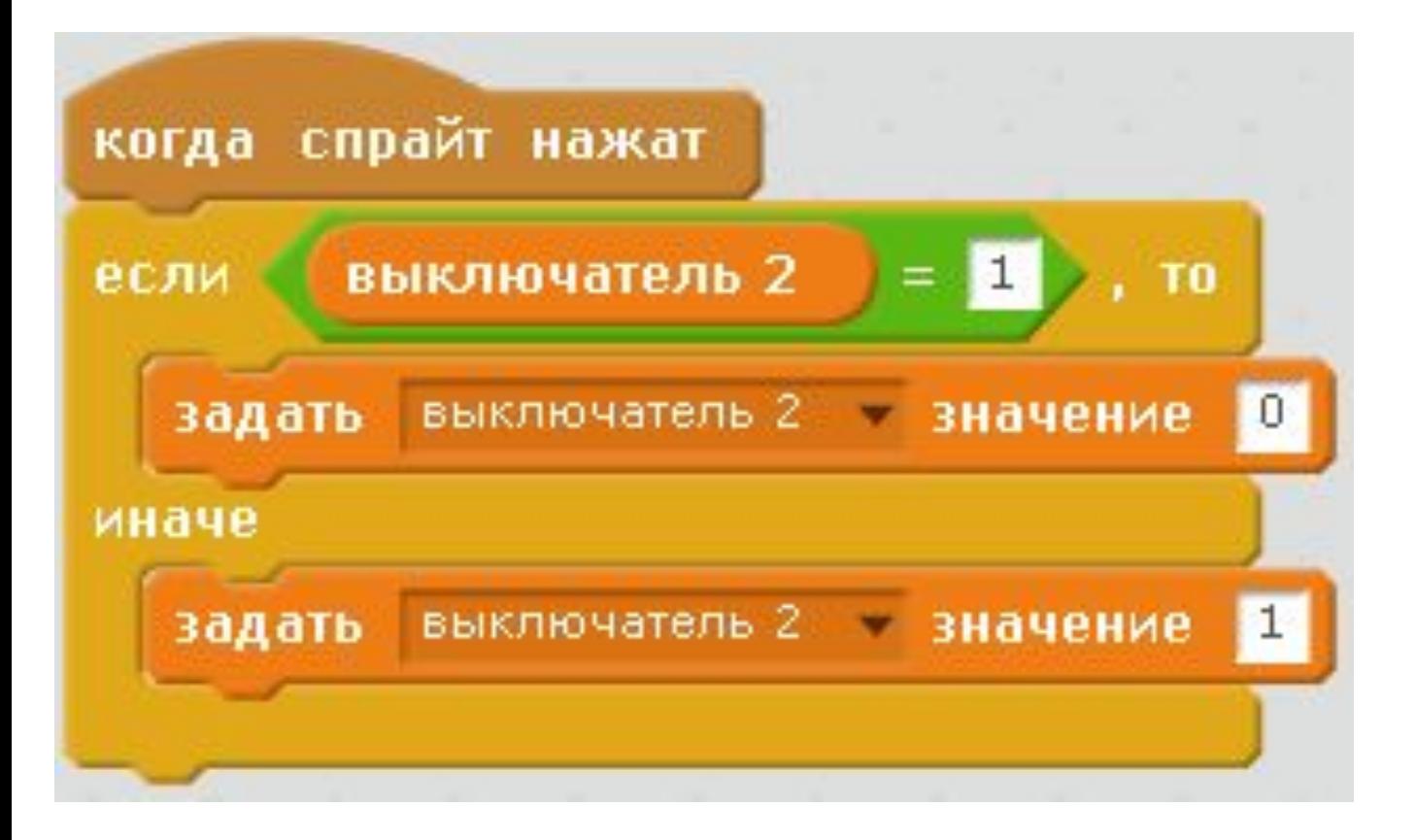

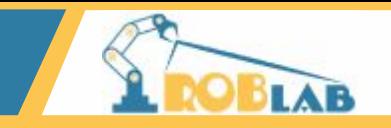

#### Стартовый скрипт для лампочки.

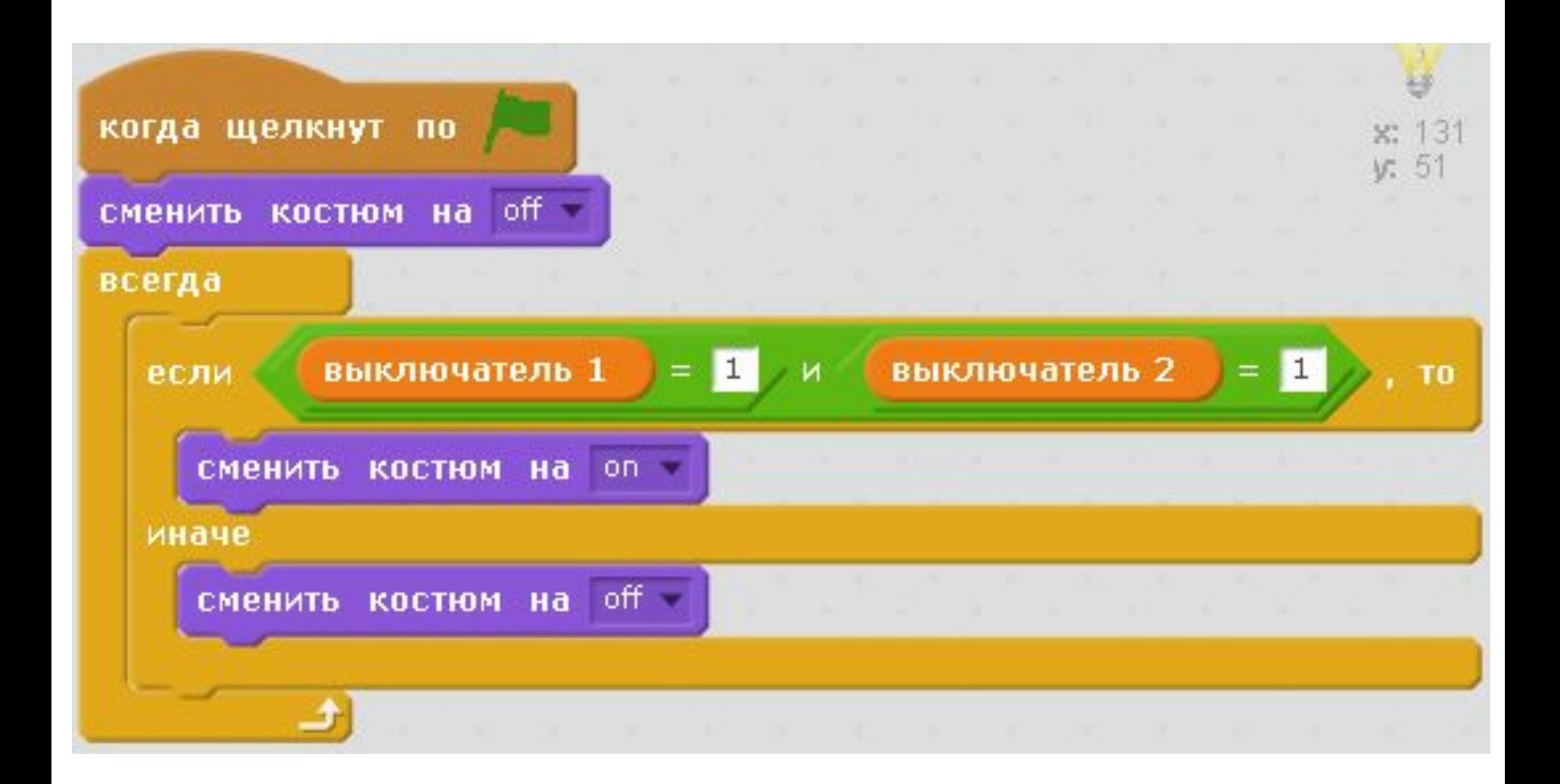

# **CAMOCTORTEЛЬНАЯ**

# Составим схему для оператора ИЛИ

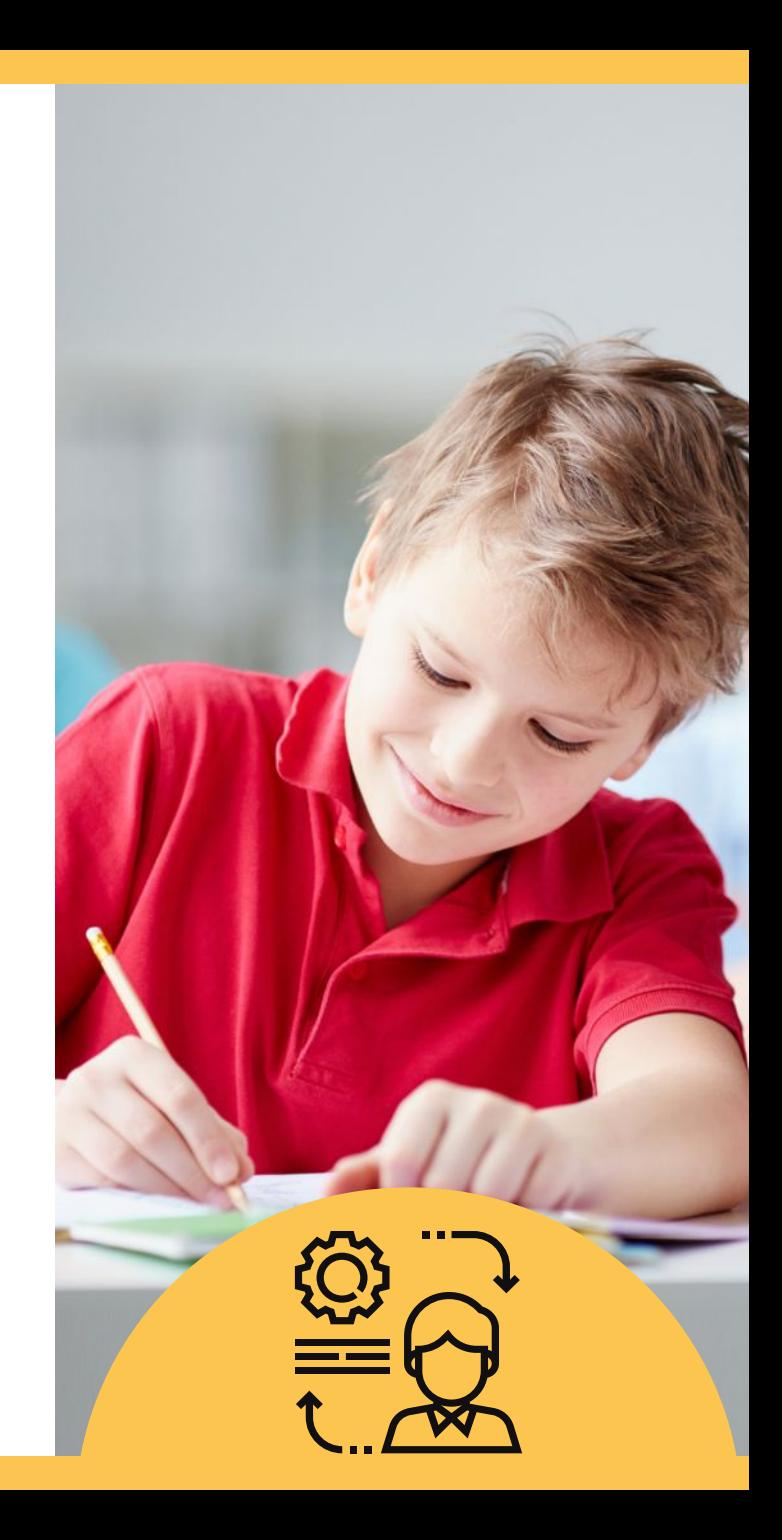

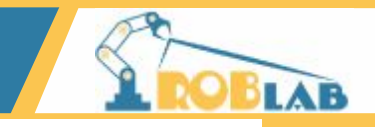

## Выберем фон с параллельным подключением

#### выключателей и расставим спрайты.

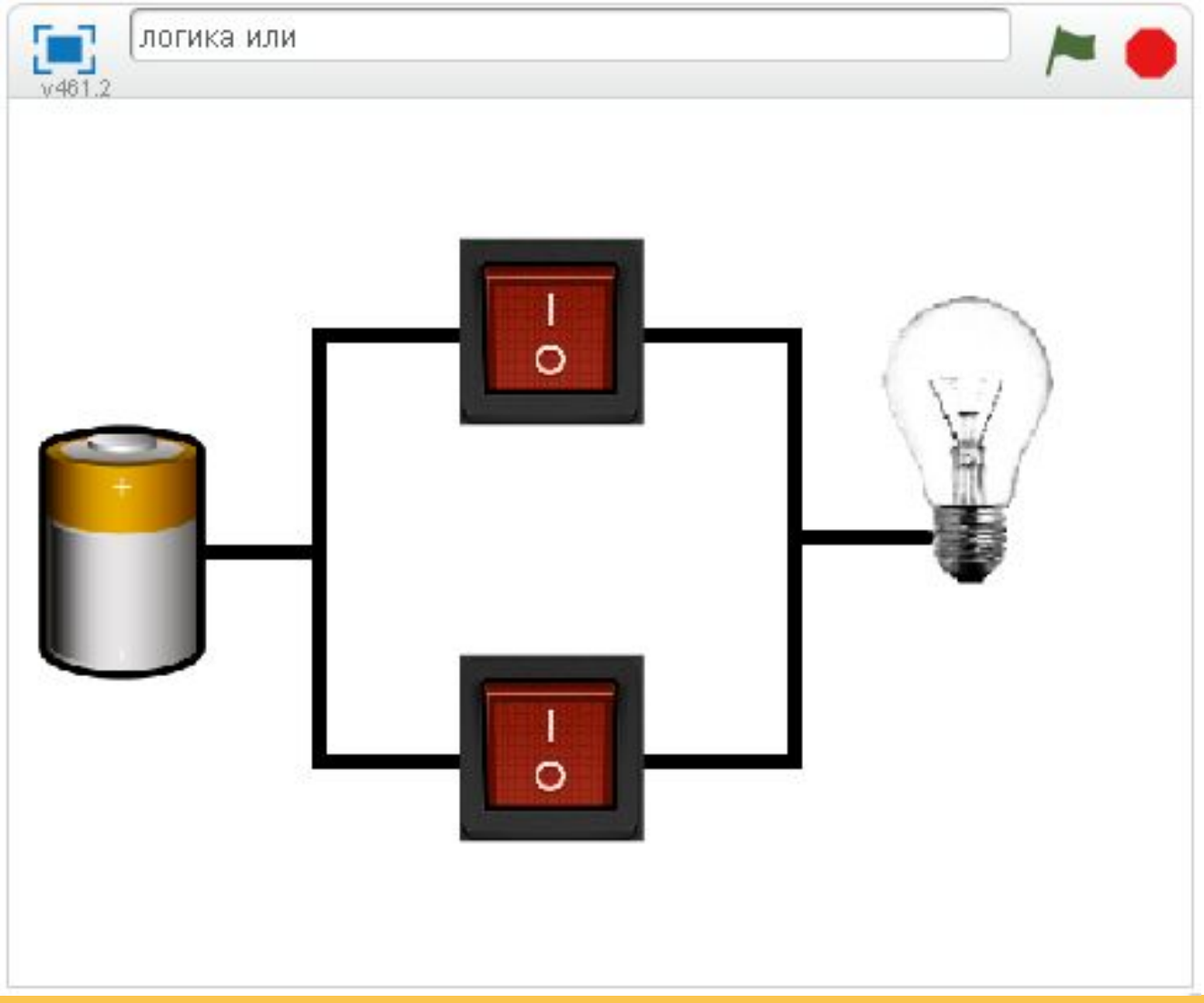

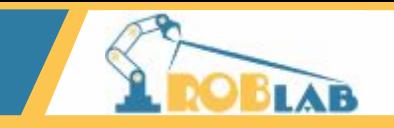

# Составим скрипт для лампочки, используем оператор или:

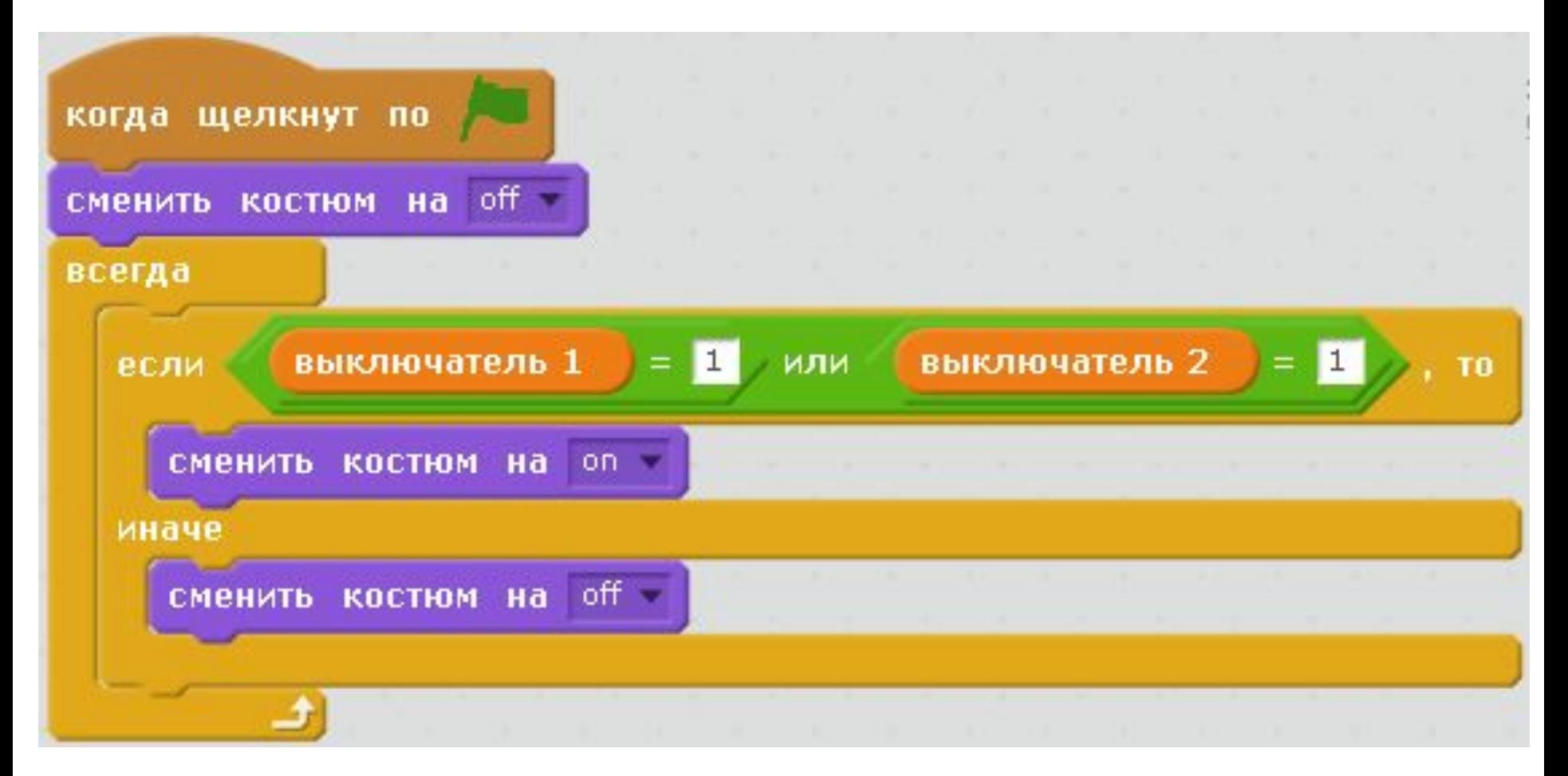

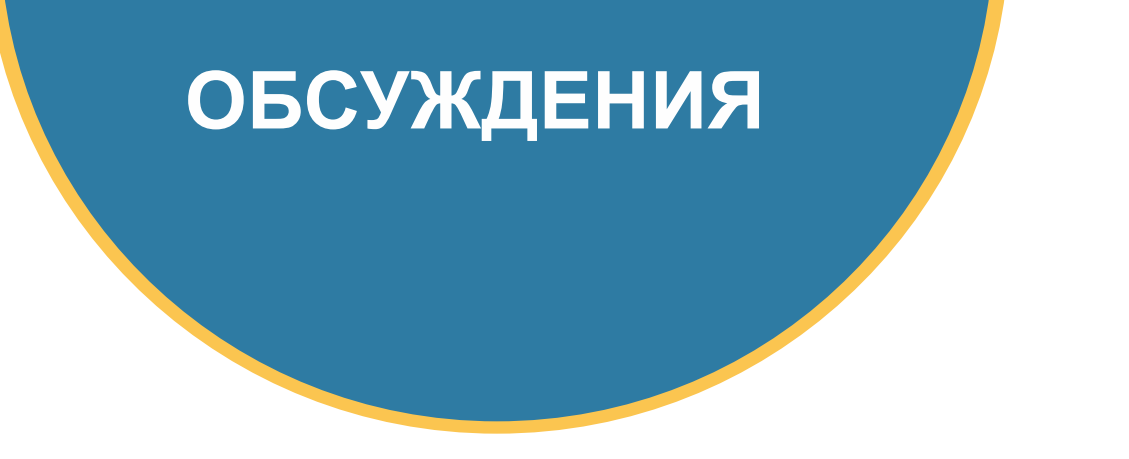

# Что изменилось по сравнению с оператором И? В каком случае лампочка будет гореть?

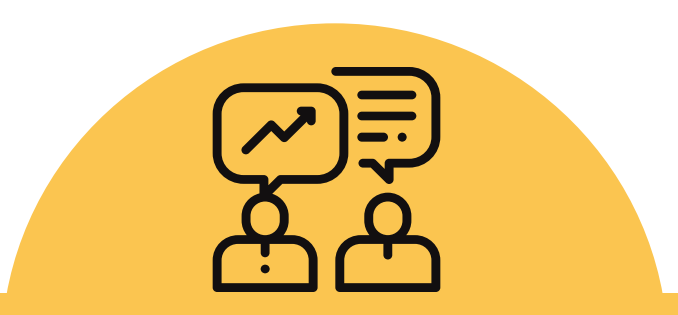

# **CAMOCTORTEЛЬНАЯ**

# Составим схему для оператора НЕ

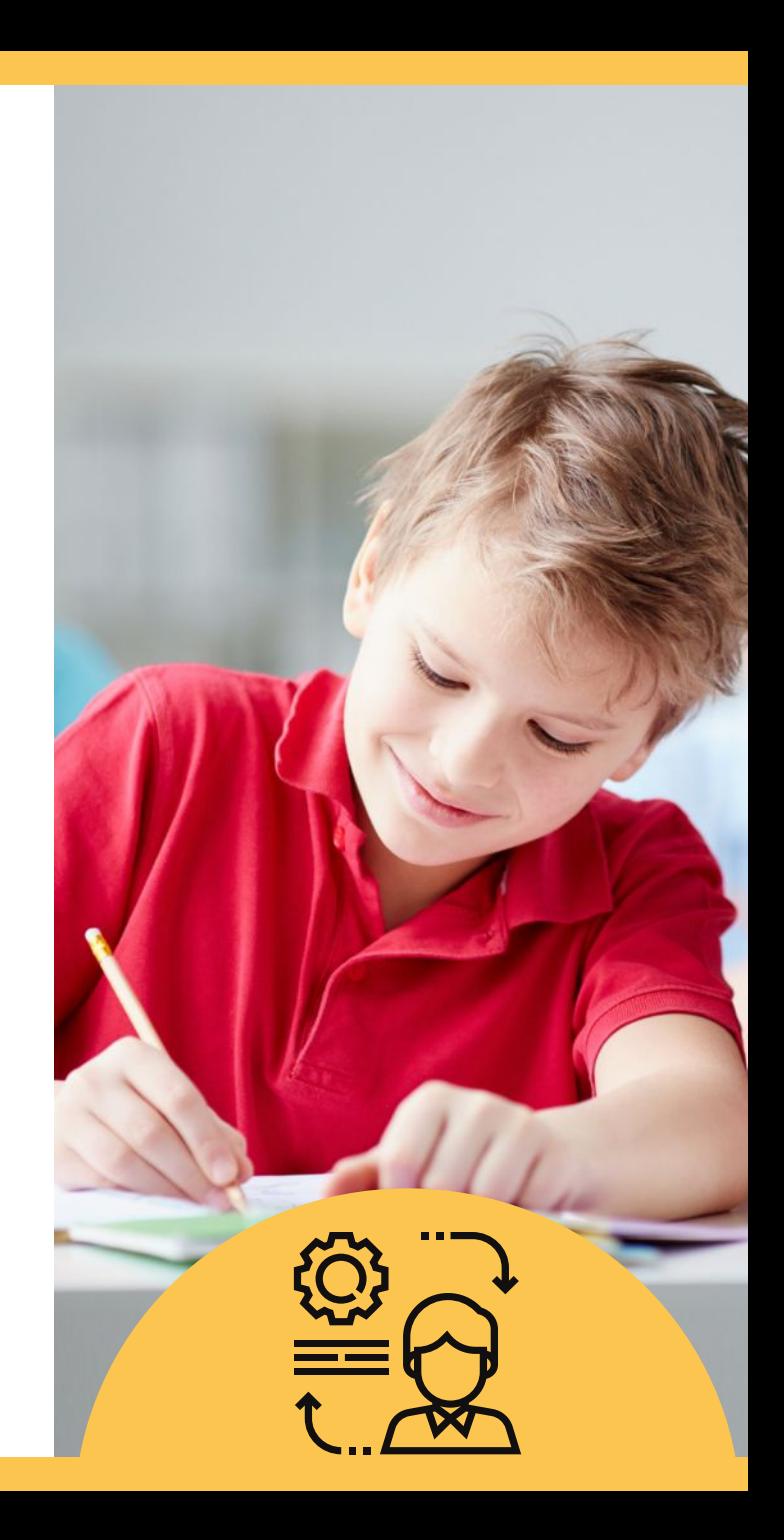

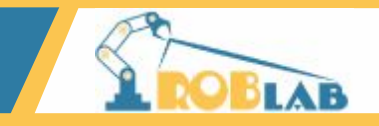

# Нам понадобится только один выключатель

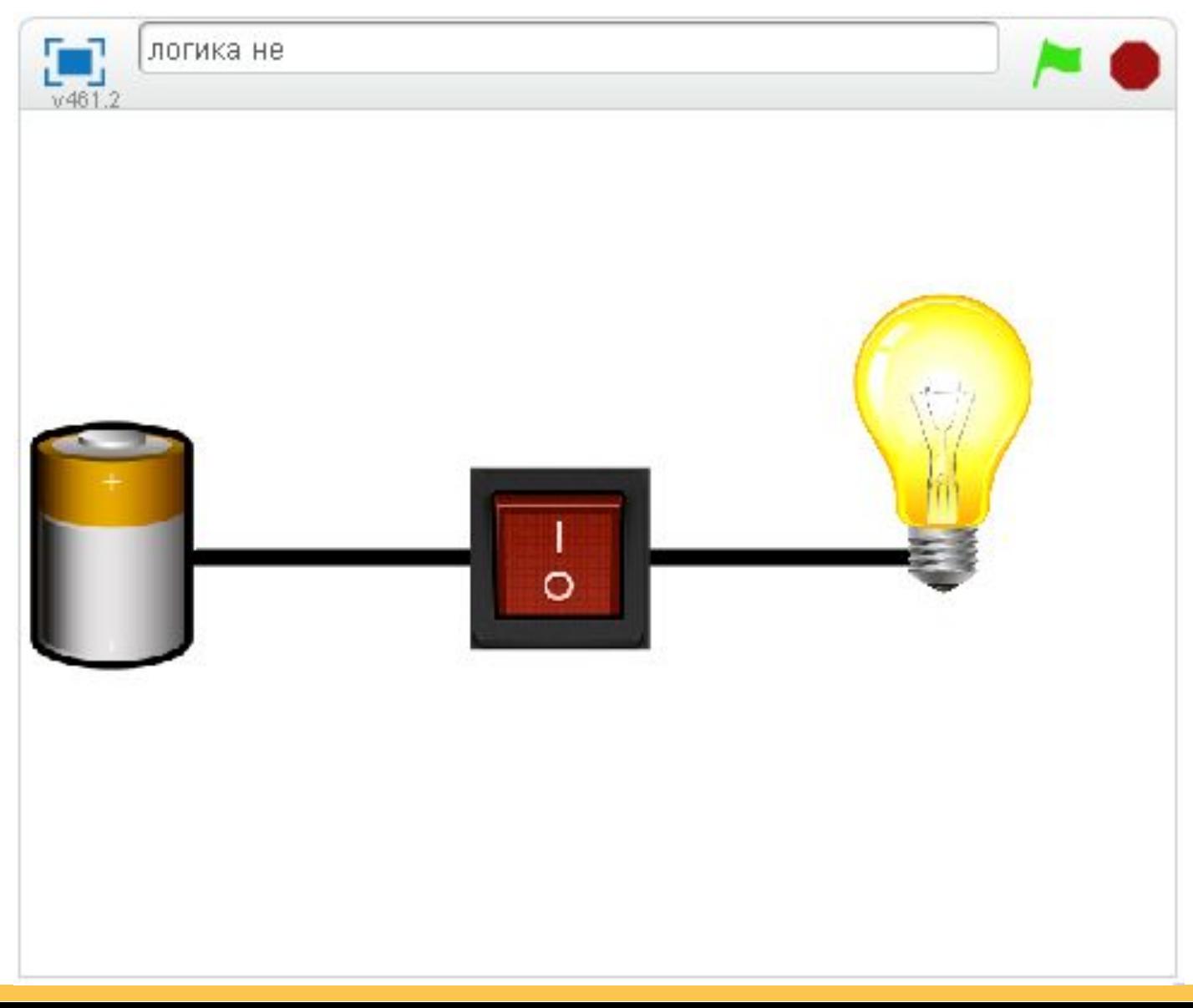

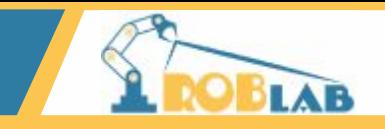

#### Составим скрипт для лампочки

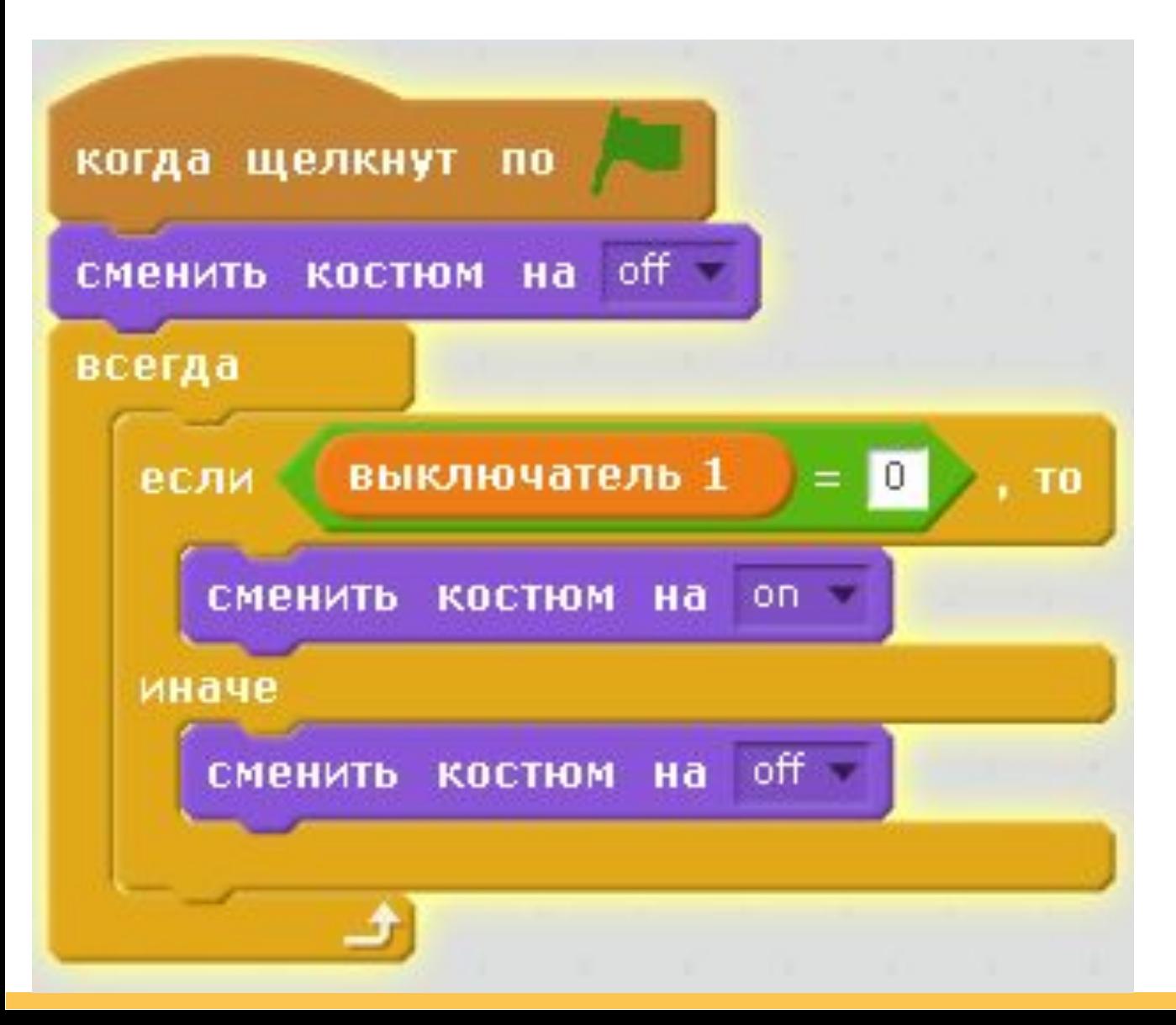

# **CAMOCTORTEЛЬНАЯ**

# Составьте самостоятельно проект для следующей схемы:

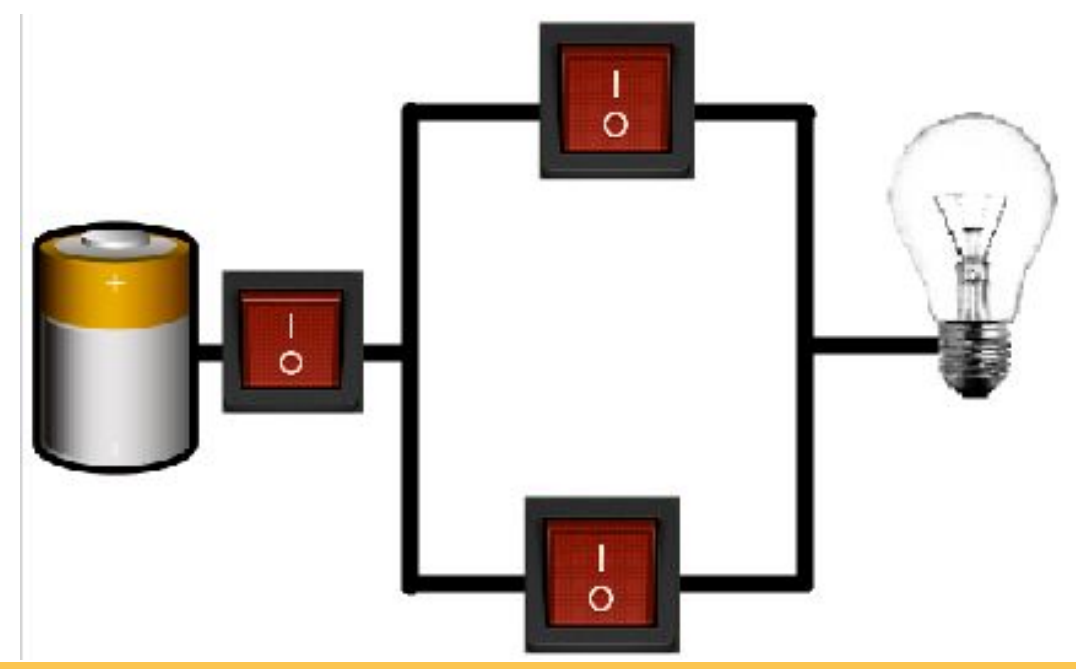

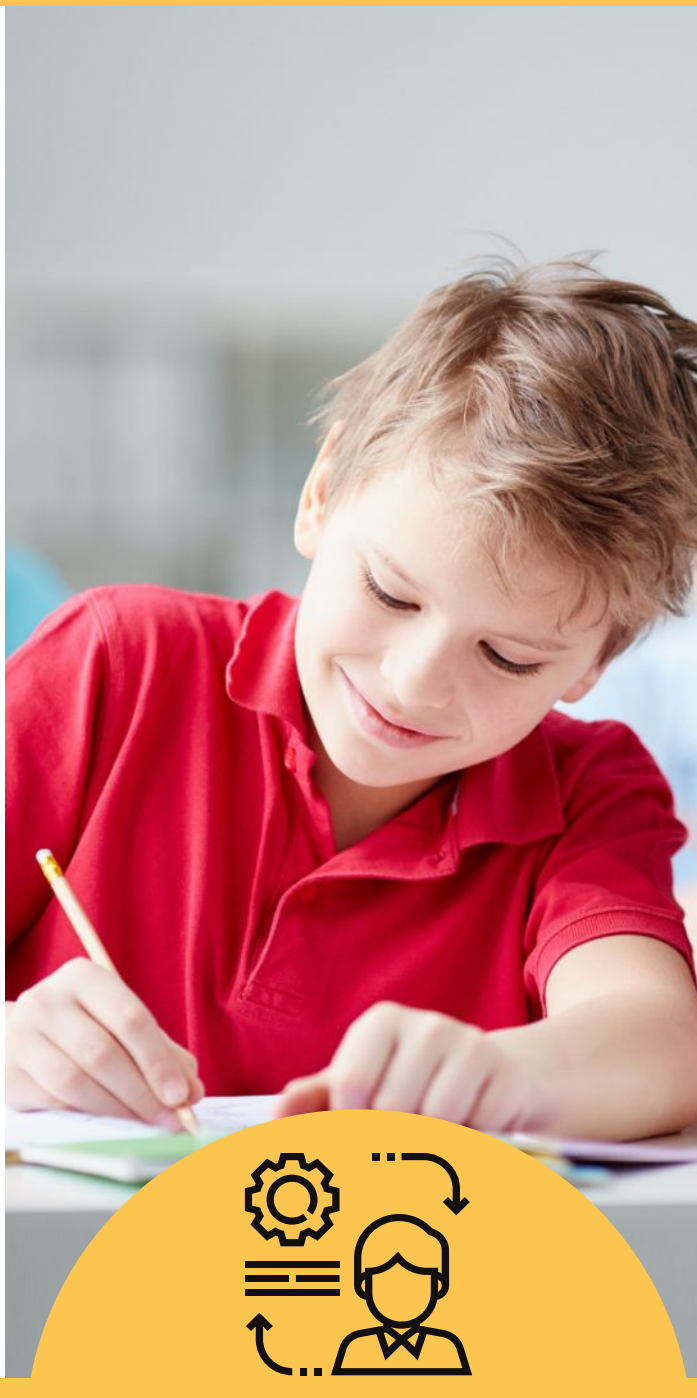

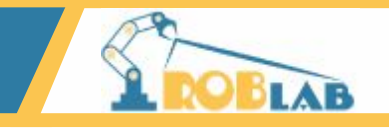

## Так как в схеме три выключателя, нужны три переменных

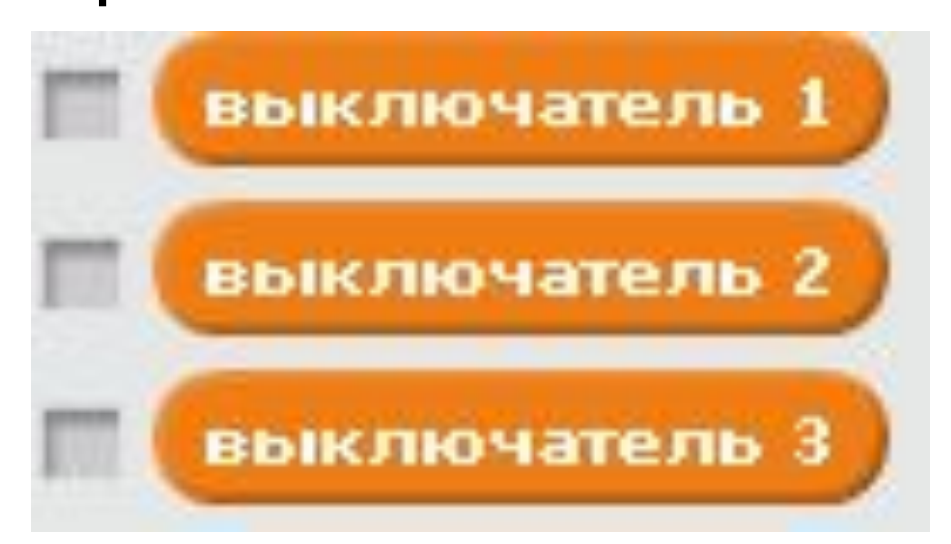

Выключатели работают так же как и в трех предыдущих проектах, например скрипт для первого выключателя:

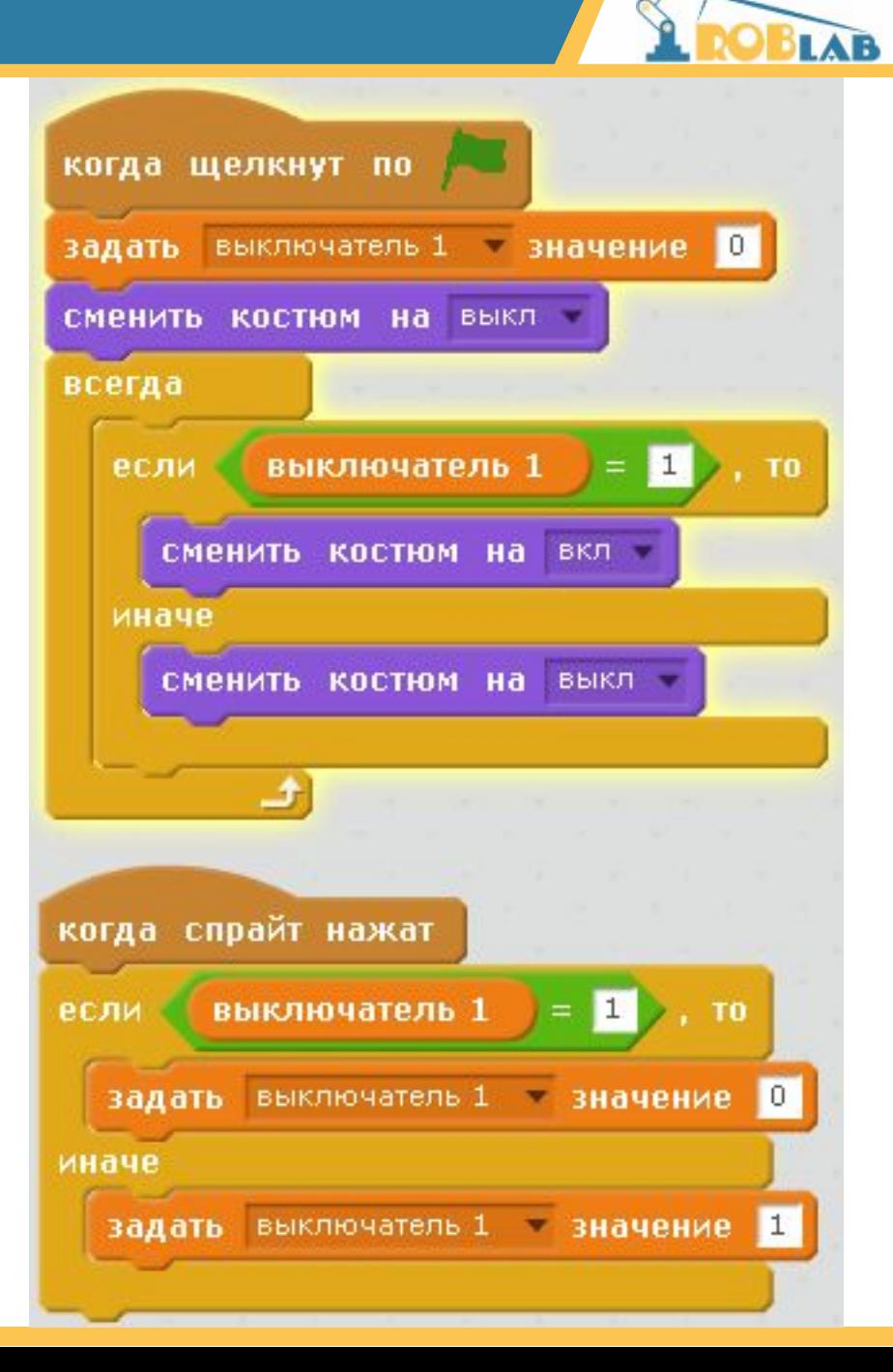

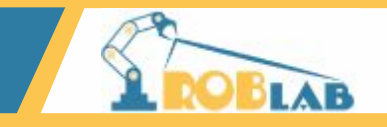

#### Скрипт для лампочки

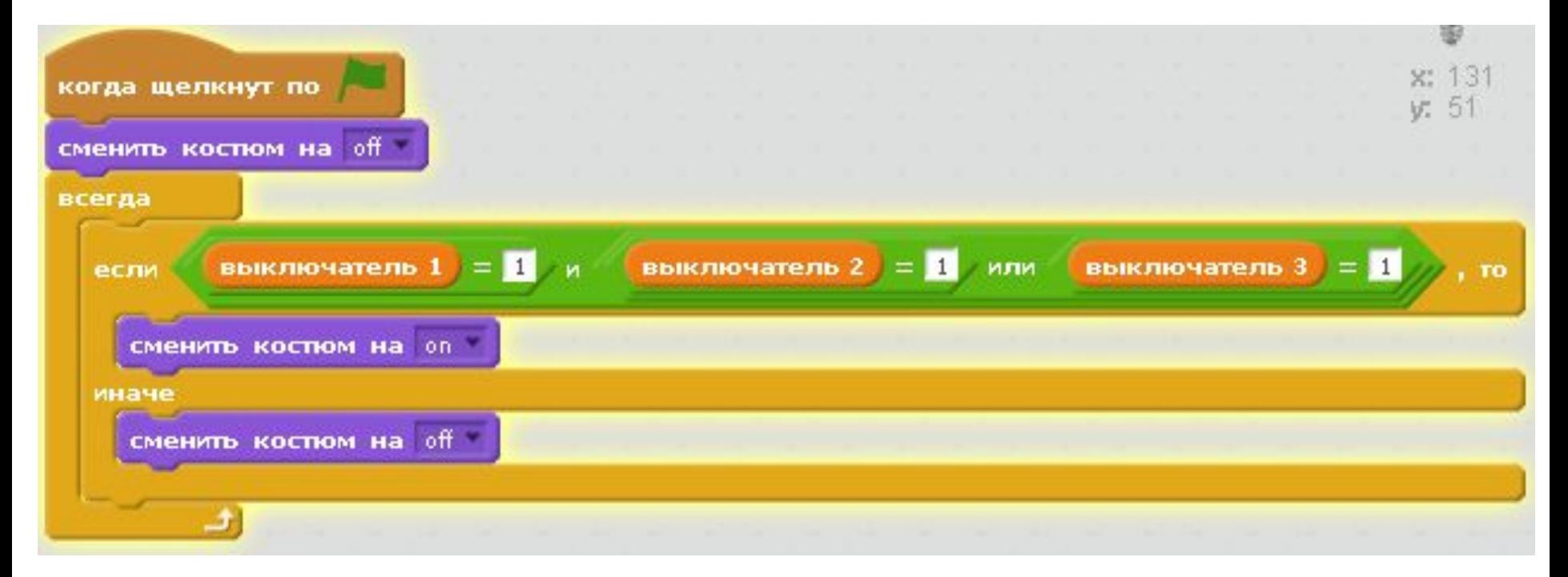

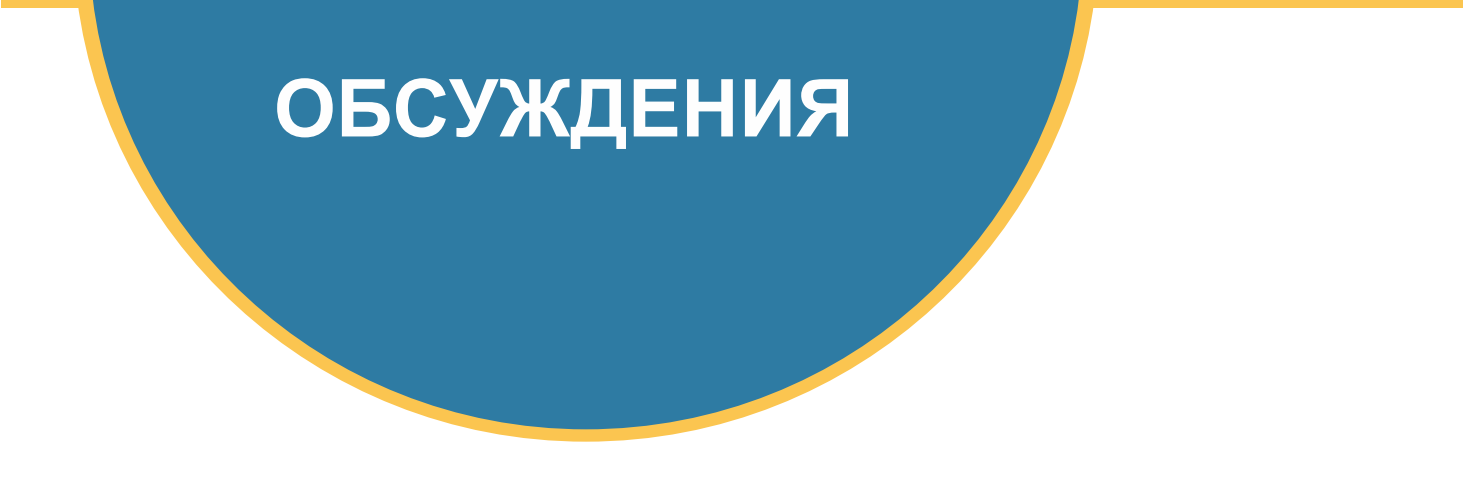

# В каких случаех лампочка будет светится?

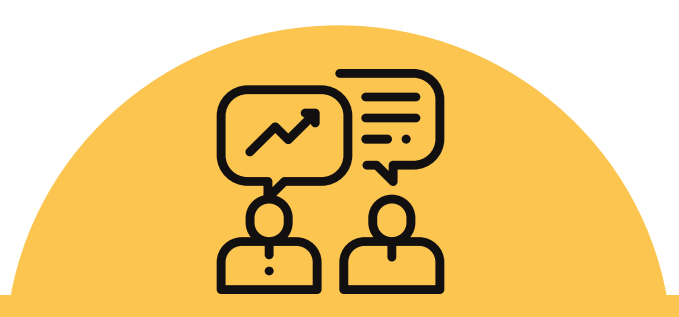

# **ПЕРЕМЕНА**

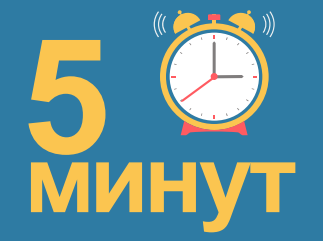

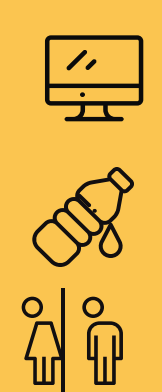

**Отдохните от компьютера попейте воды сходите в туалет**

#### **САМОСТОЯТЕЛЬНАЯ РАБОТА**

# Заряди ракету

Создадим игру, в которой необходимо зарядить ракету. Для этого ракете необходимо долететь до зарядки не коснувшисþ астероидов и одновременно касаться места зарядки и батарейки. Ракета управляется с клавиатуры.

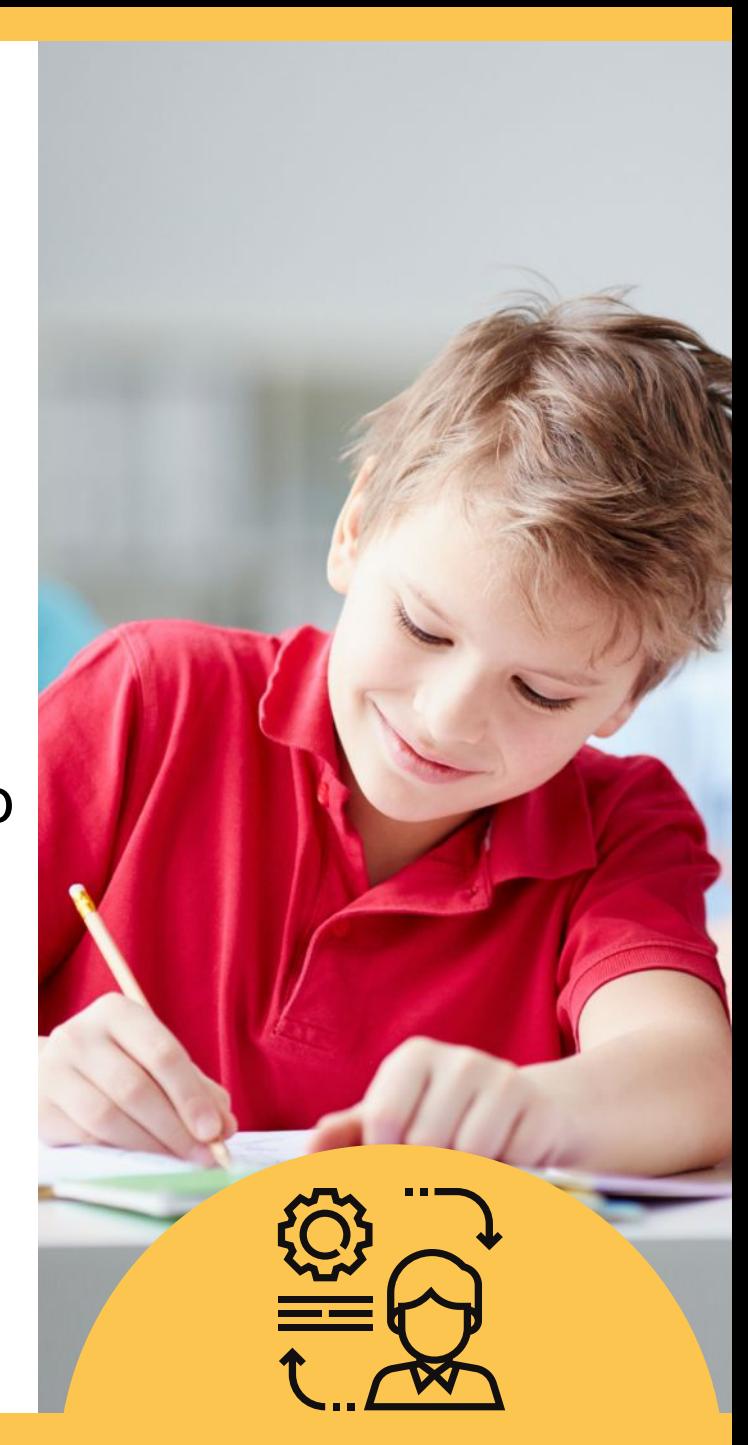

LAB

Создадим спрайты:

- Ракета
- Астериды
- Зарядка
- Батарейка.

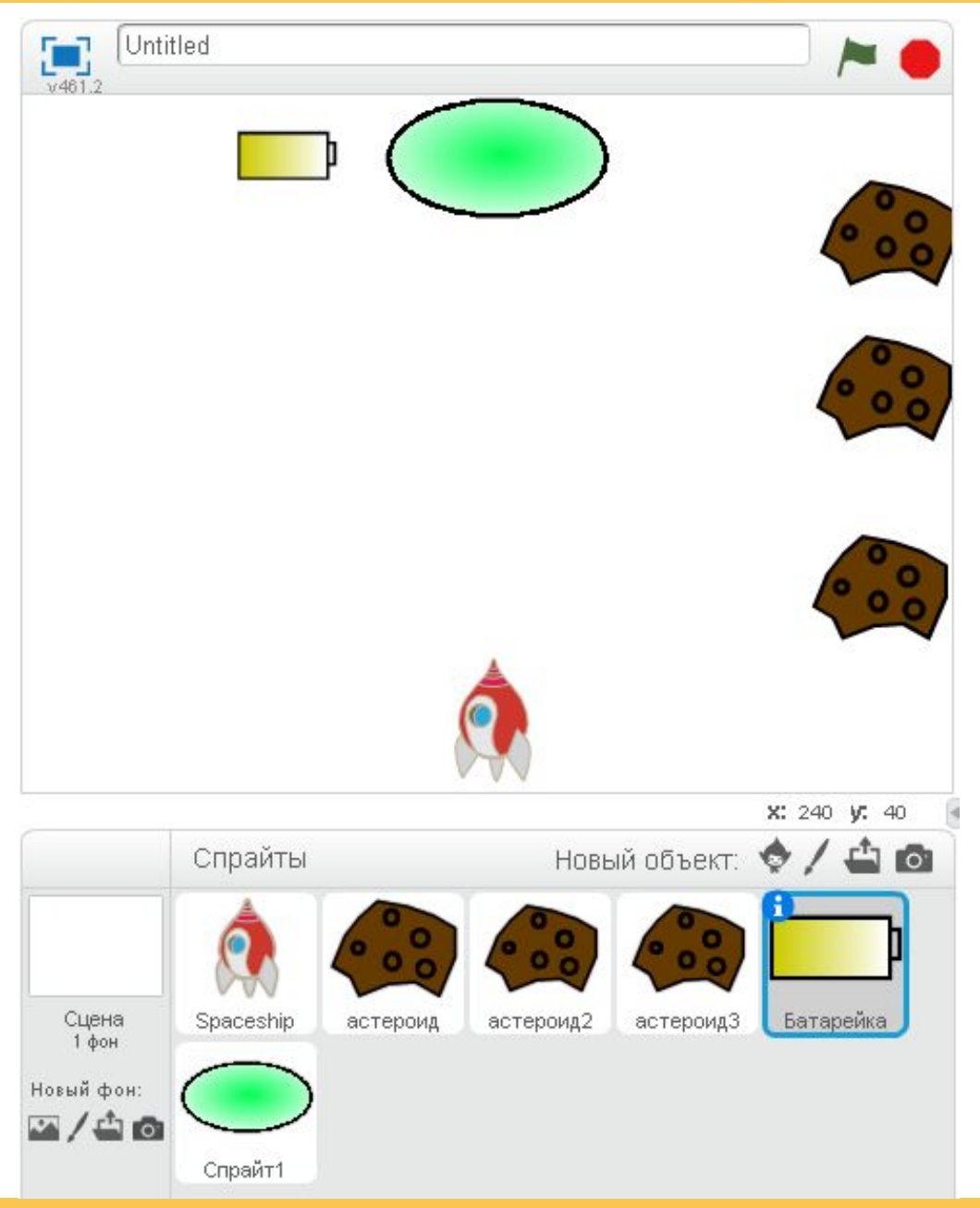

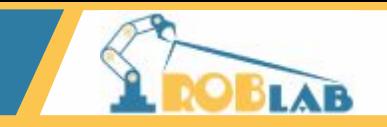

#### *Стартовый скрипт для ракеты:*

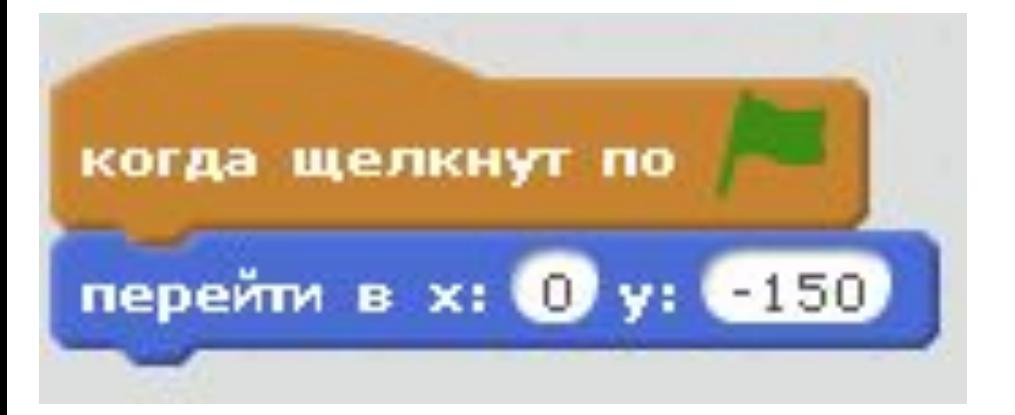

#### *Скрипты для управления ракетой с клавиатуры:*

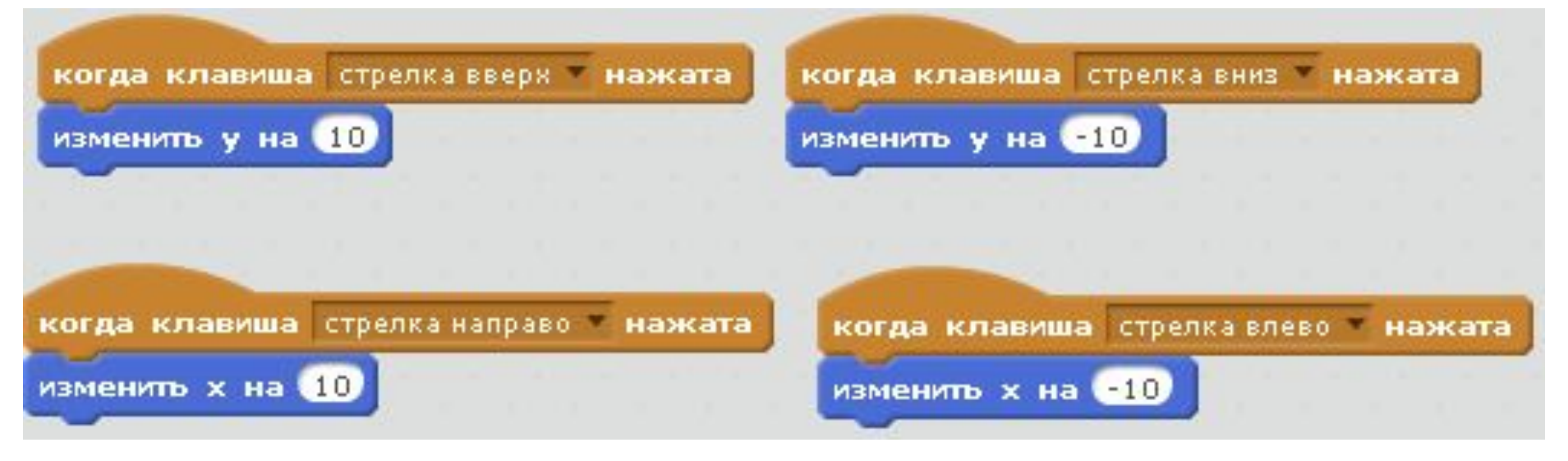

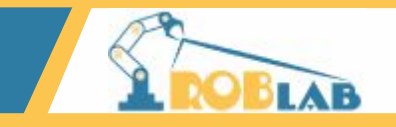

#### *Составим скрипт для астероида.*

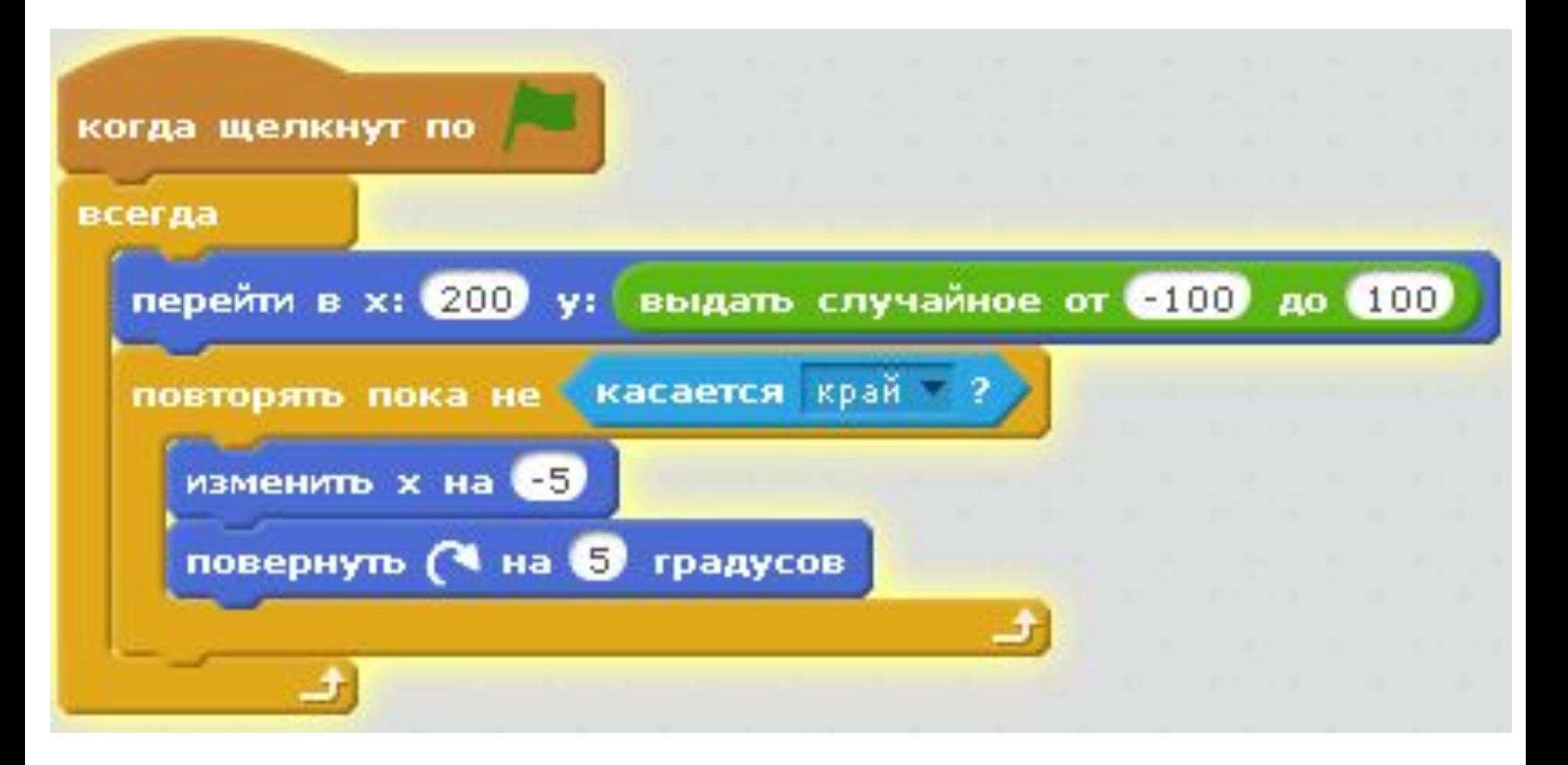

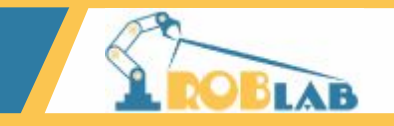

# Создадим еще два астероида, продублировав первый.

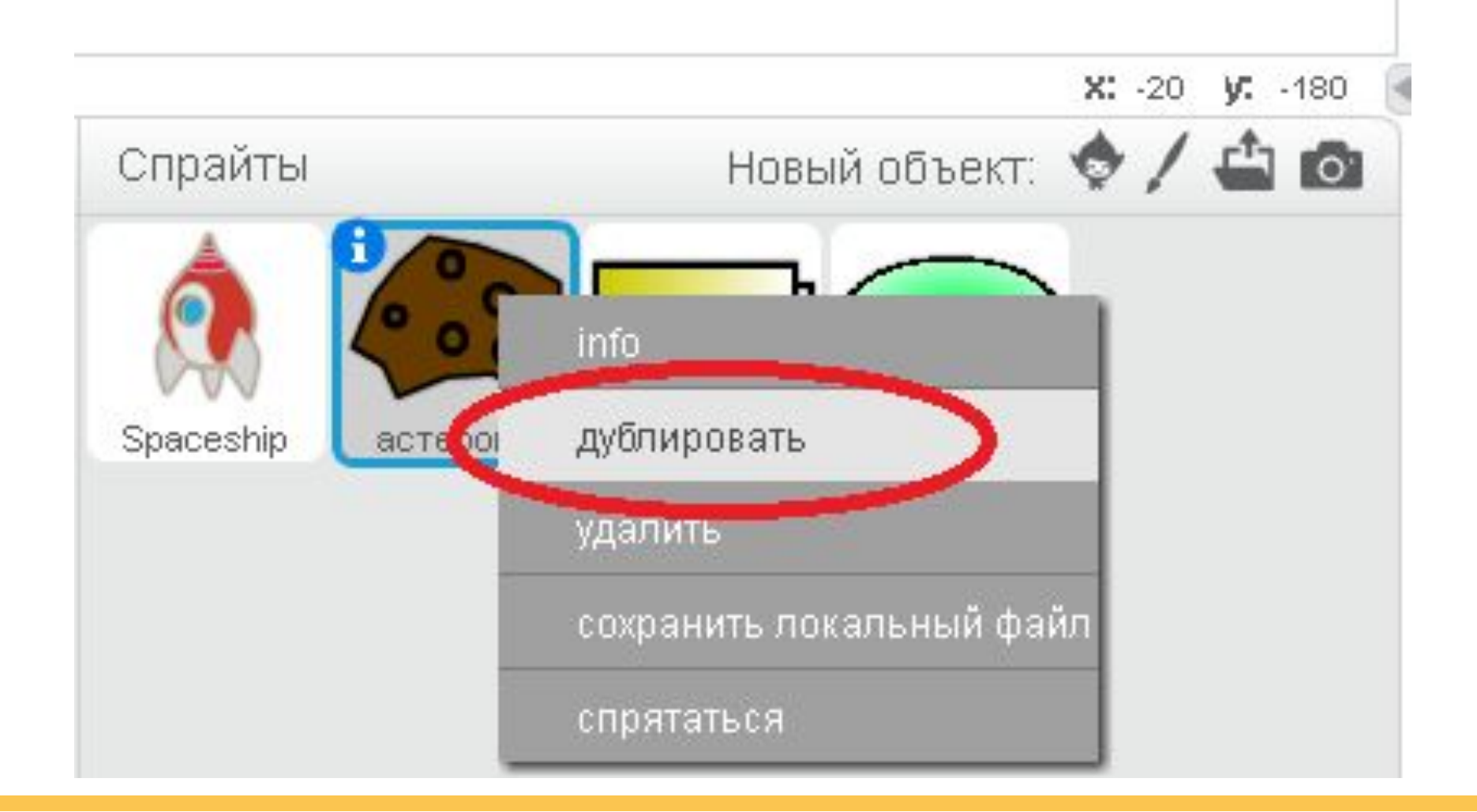

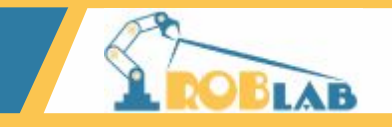

Добавим задержку для второго и третьего астероида. Для второго 1 секунду, для третьего 2.

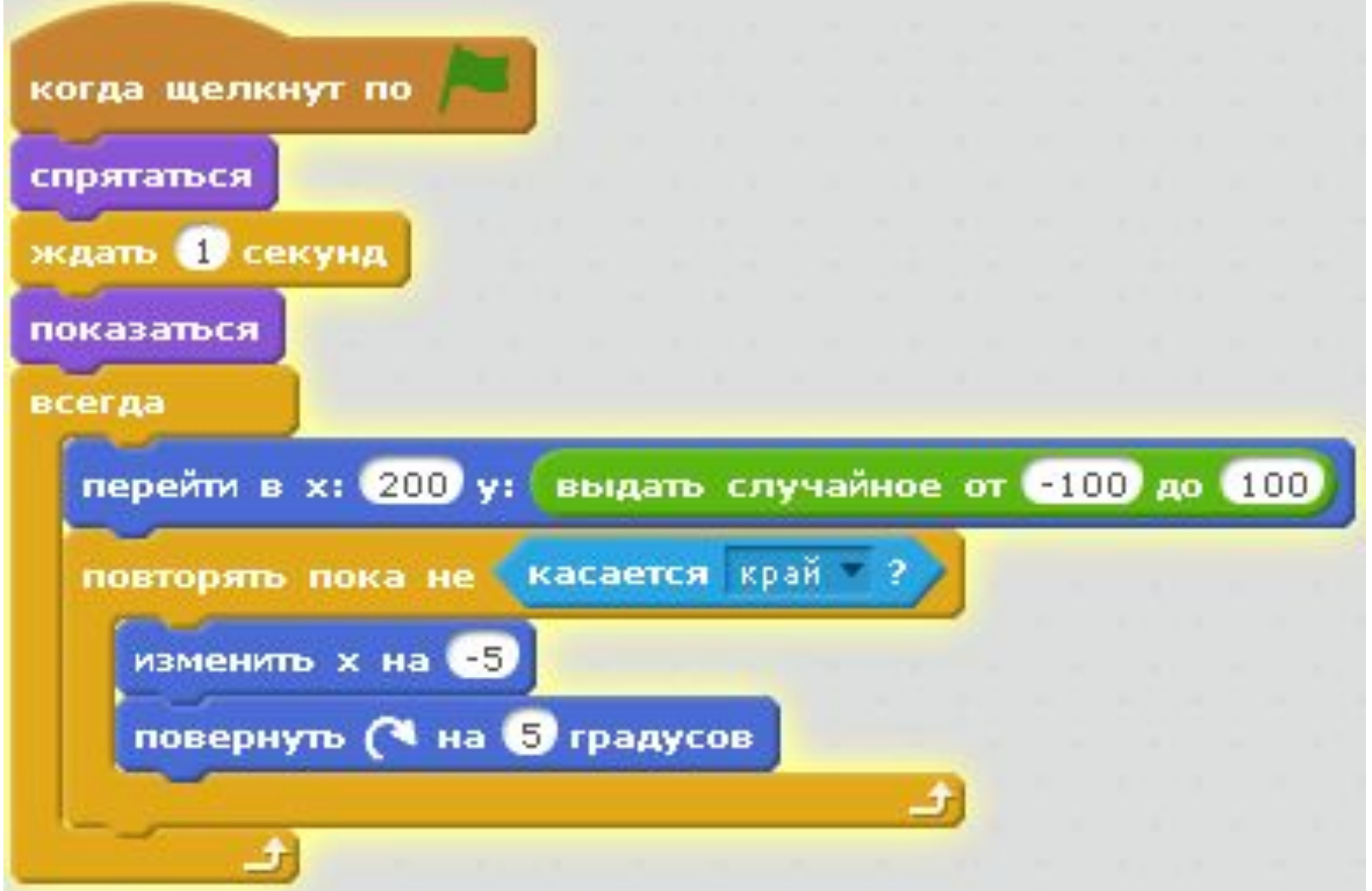

#### **САМОСТОЯТЕЛЬНАЯ РАБОТА**

# Доработайте скрипт для третьего астероида самостоятельно.

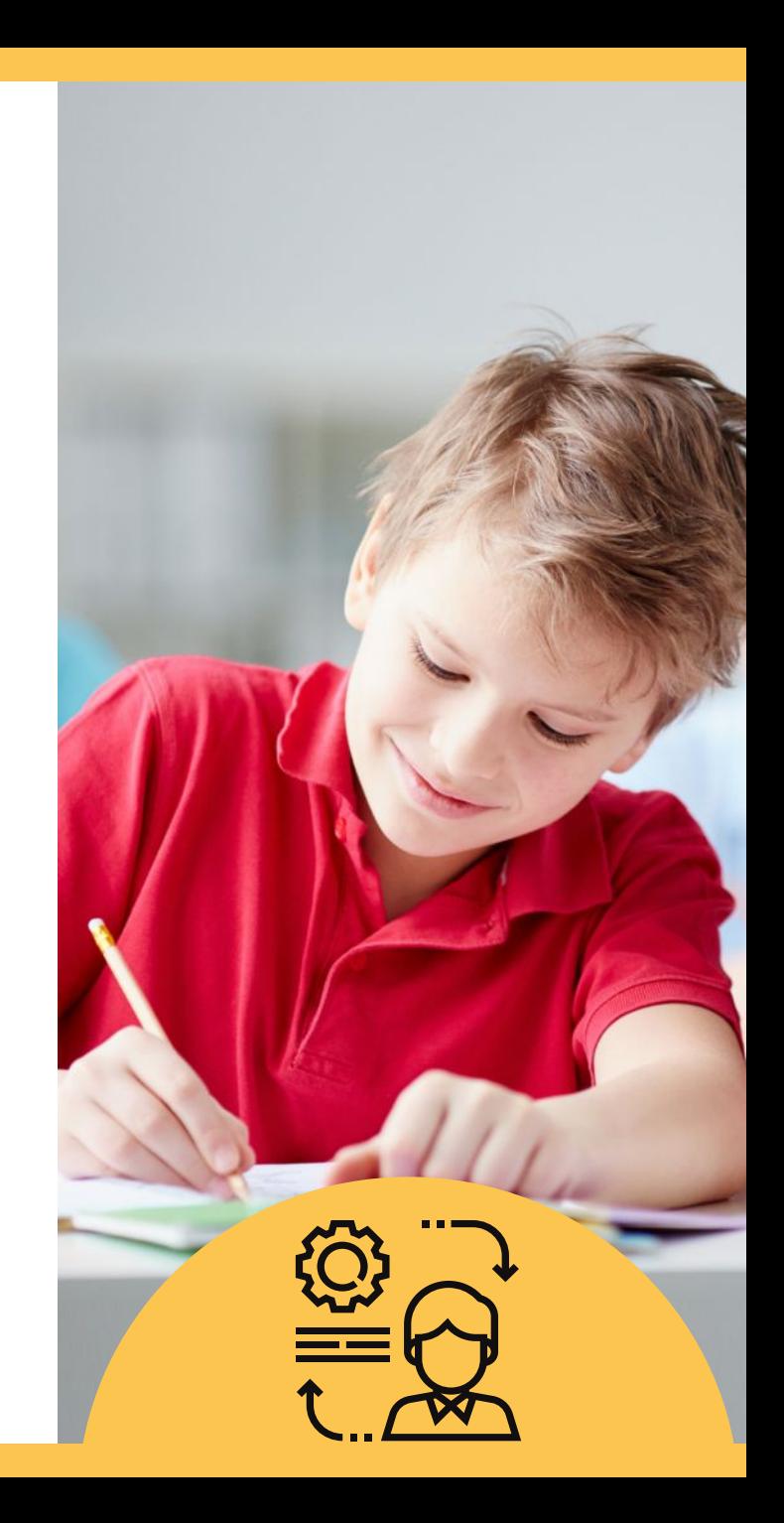

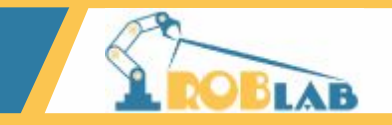

#### Скрипт для третьего астероида.

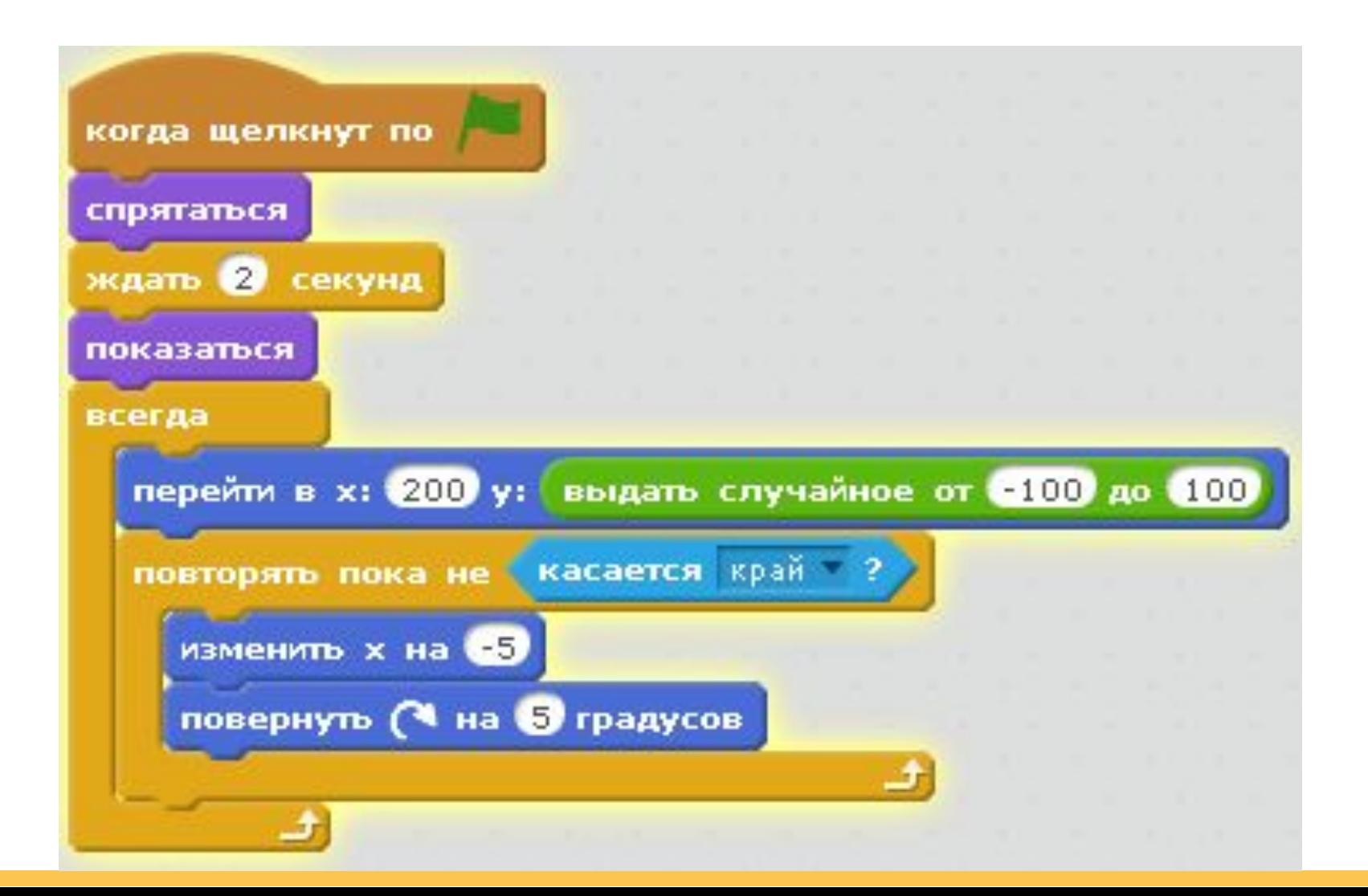

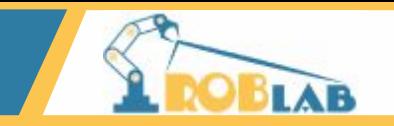

Ракете нельзя сталкиваться с астероидами, в случае касания астероида ракета возвращается в точку старта.

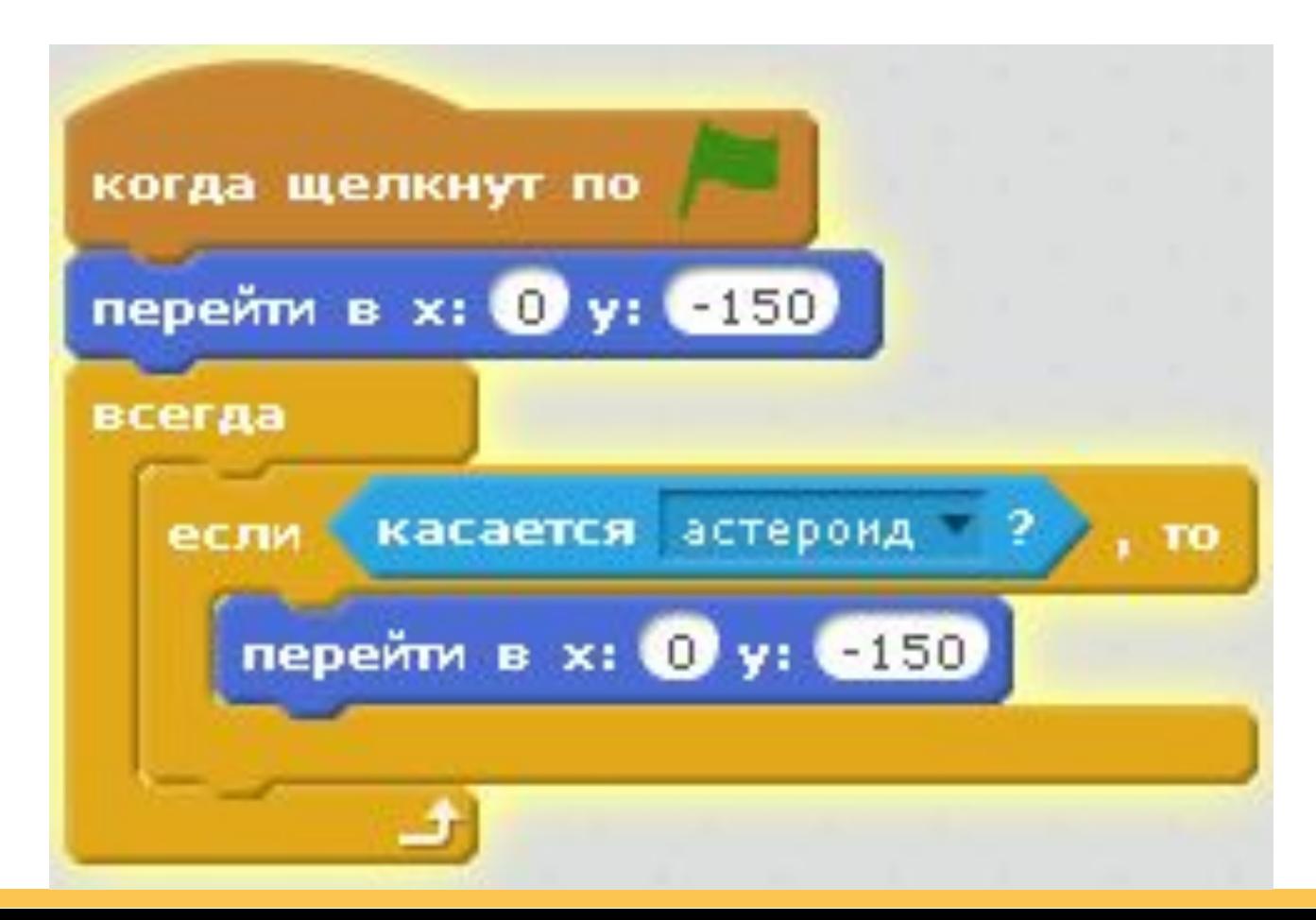

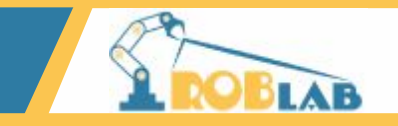

# Астероидов у нас три, поэтому используем оператор ИЛИ

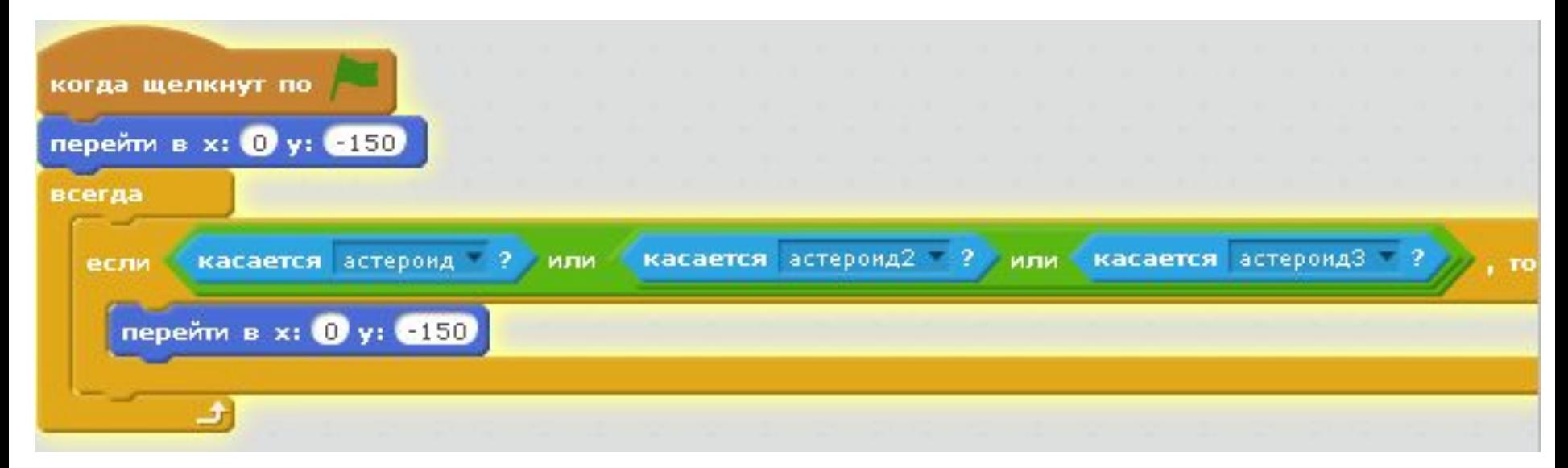

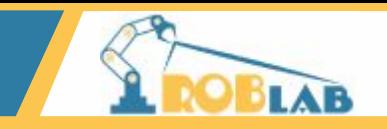

#### Запрограммируем ситуацию выйгрыша, что бы выйгратьракете нужно одновременно коснуться базы зарядки и батарейки, используем оператор И.

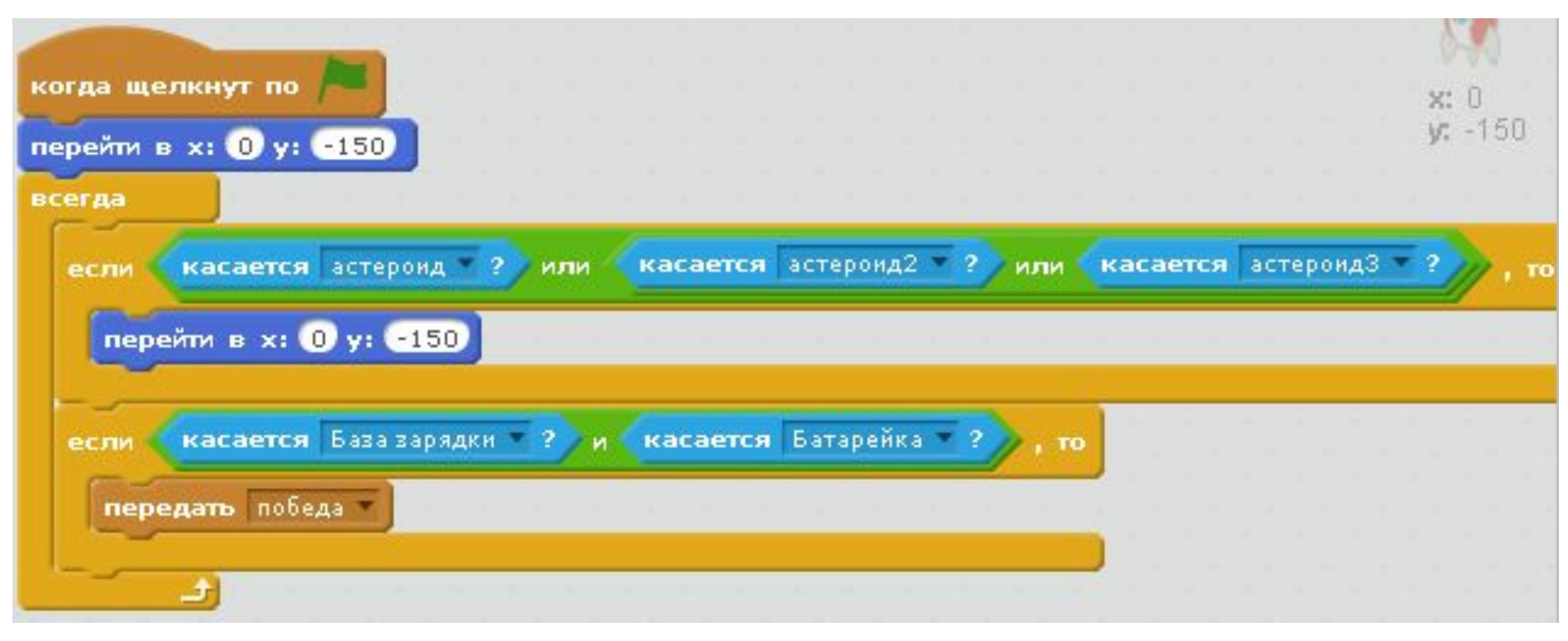

#### В случае победы Ракета передает сообщение "Победа".

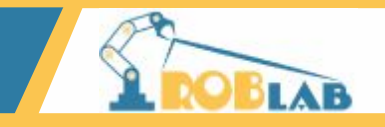

## Составим скрипт для батарейки

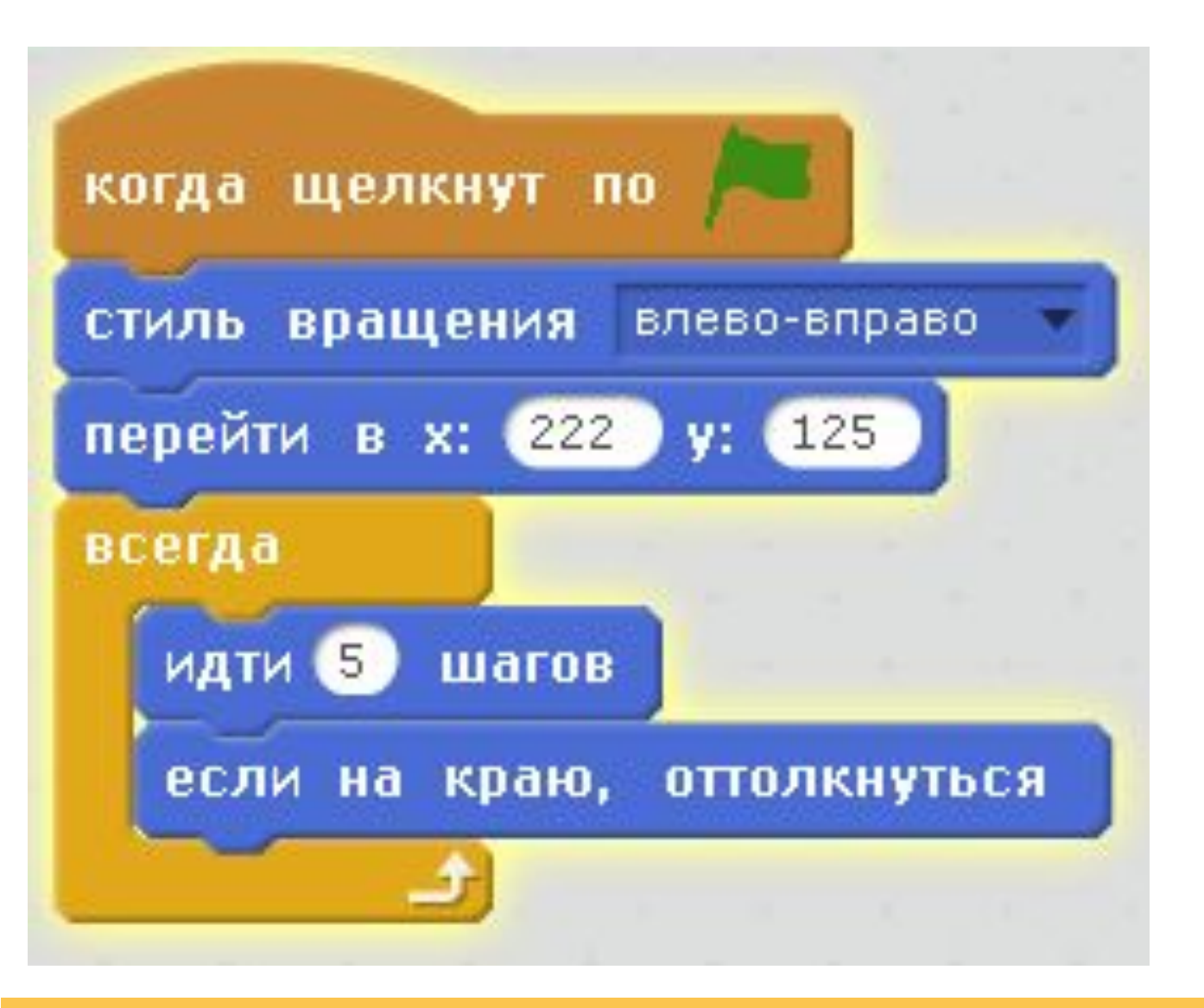

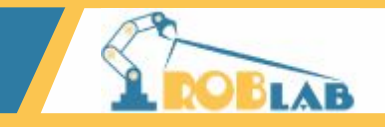

# Создадим спрайт победы

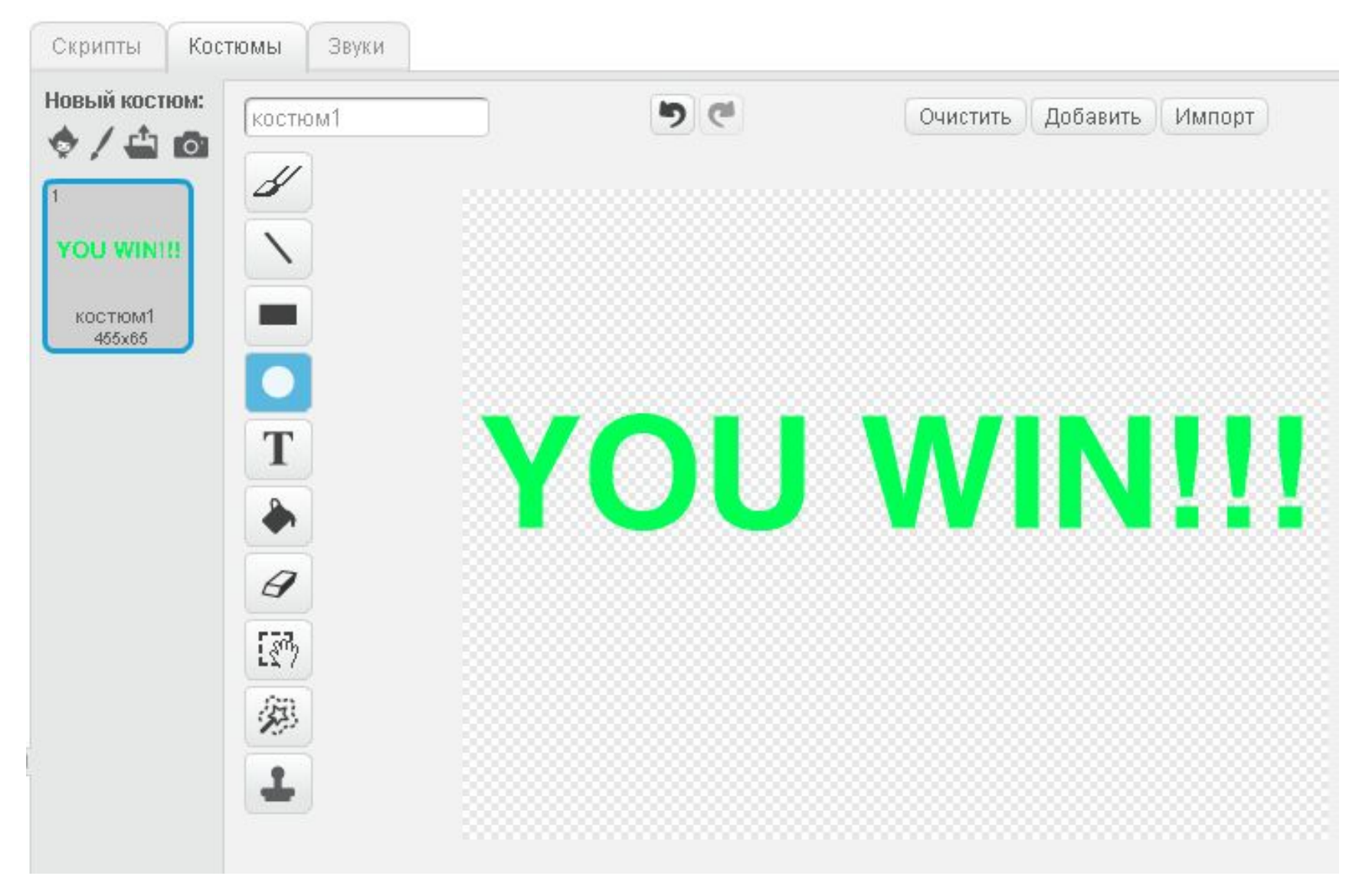

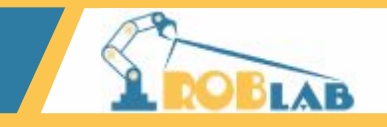

## Составим скрипт для победы.

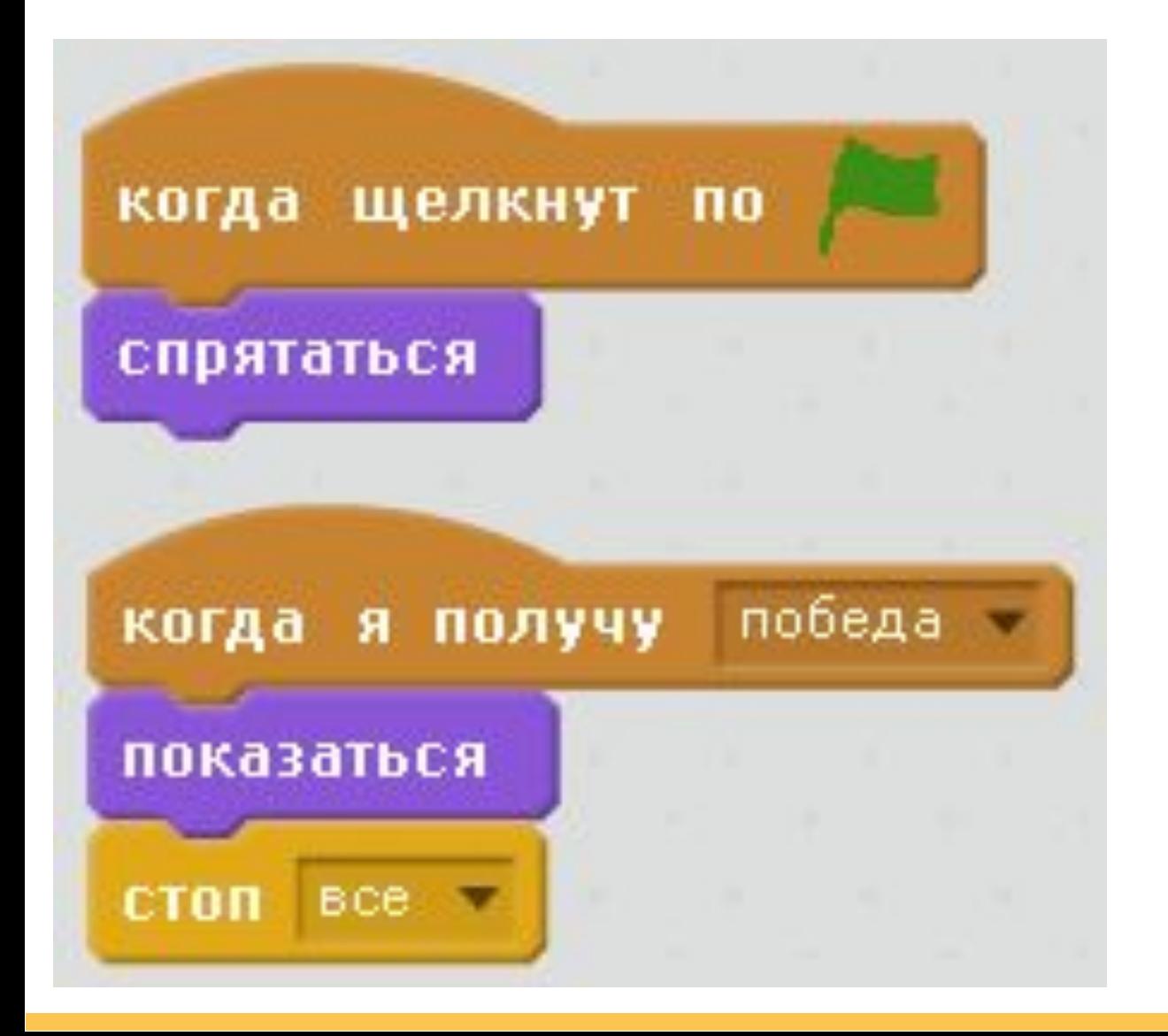

# ЧТО ВЫ<br>СЕГОДНЯ<br>УЗНАЛИ

# Логические операторы

- $1. M$
- 2. ИЛИ
- 3. **HE**

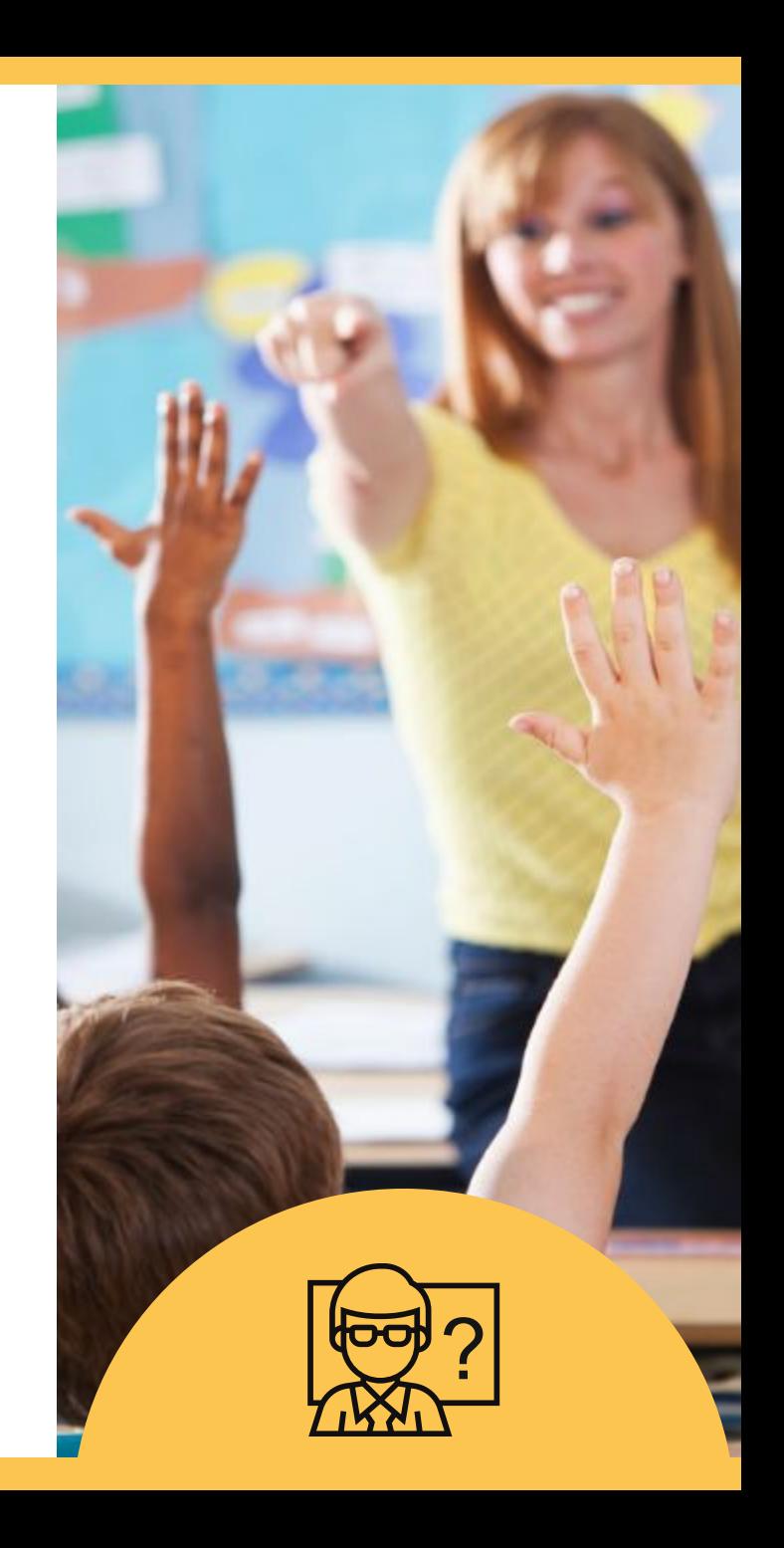

- где можно применить в играх/программах.
- где в жизни применяют операторы (союзы) И/ИЛИ/НЕ,

Приведите примеры:

**ВОПРОСЫ** ДЛЯ<br>ПРОВЕРКИ

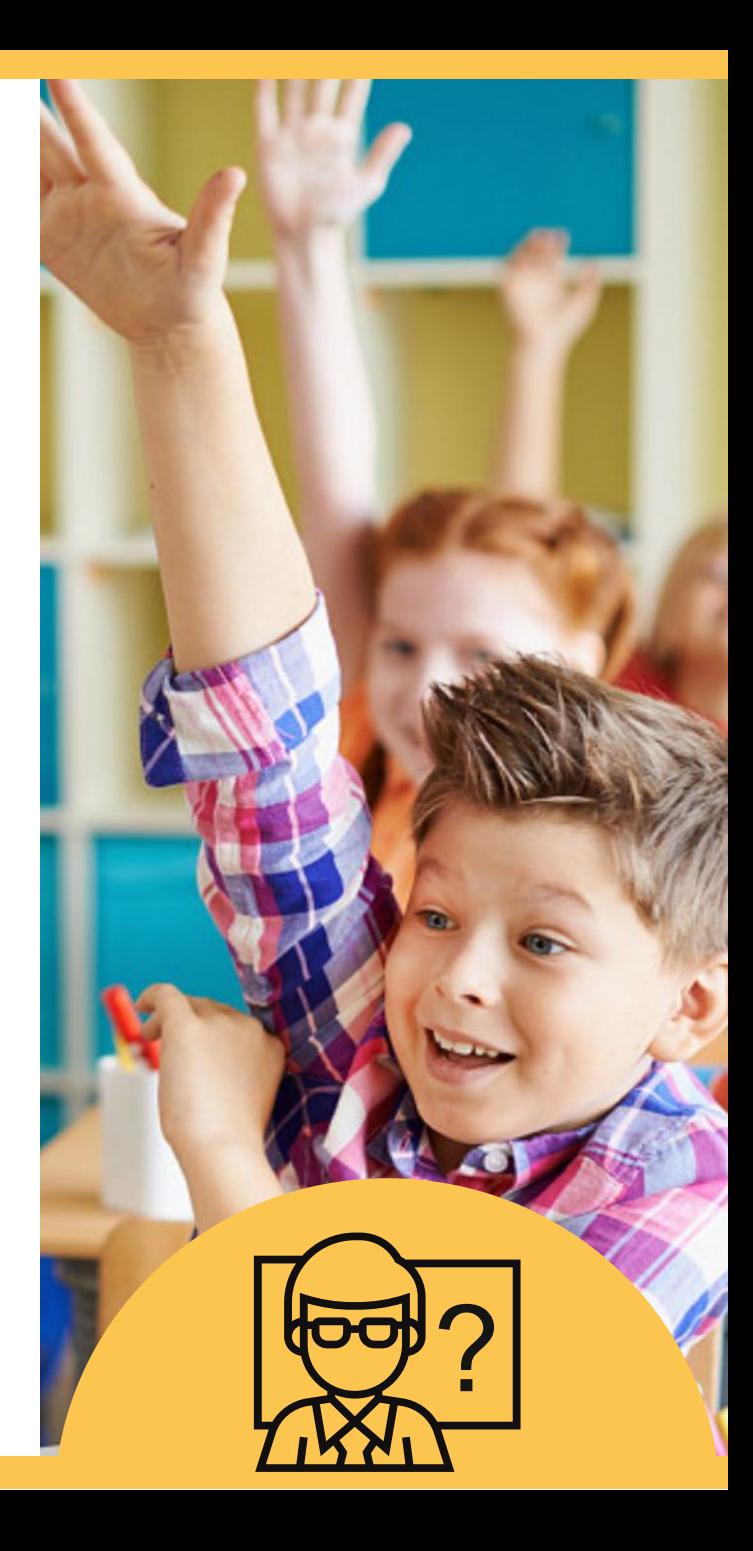